# Die TEXnische Komödie sche Komöd

# dante Deutschsprachige Anwendervereinigung TEX e.V.

22. Jahrgang Heft 3/2010 August 2010

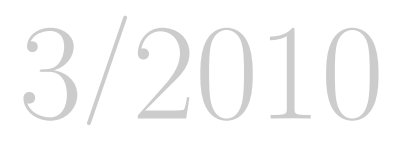

# Impressum

»Die TEXnische Komödie« ist die Mitgliedszeitschrift von DANTE e.V. Der Bezugspreis ist im Mitgliedsbeitrag enthalten. Namentlich gekennzeichnete Beiträge geben die Meinung der Schreibenden wieder. Reproduktion oder Nutzung der erschienenen Beiträge durch konventionelle, elektronische oder beliebige andere Verfahren ist nur im nicht-kommerziellen Rahmen gestattet. Verwendungen in größerem Umfang bitte zur Information bei DANTE e.V. melden.

Beiträge sollten in Standard-LATEX-Quellcode unter Verwendung der Dokumentenklasse dtk erstellt und per E-Mail oder Datenträger (CD) an untenstehende Adresse der Redaktion geschickt werden. Sind spezielle Makros, LATEX-Pakete oder Schriften dafür nötig, so müssen auch diese komplett mitgeliefert werden. Außerdem müssen sie auf Anfrage Interessierten zugänglich gemacht werden.

Diese Ausgabe wurde mit pdfTeX 3.1415926-1.40.10-2.2 erstellt. Als Standard-Schriften kamen die Type-1-Fonts Latin-Modern und LuxiMono zum Einsatz.

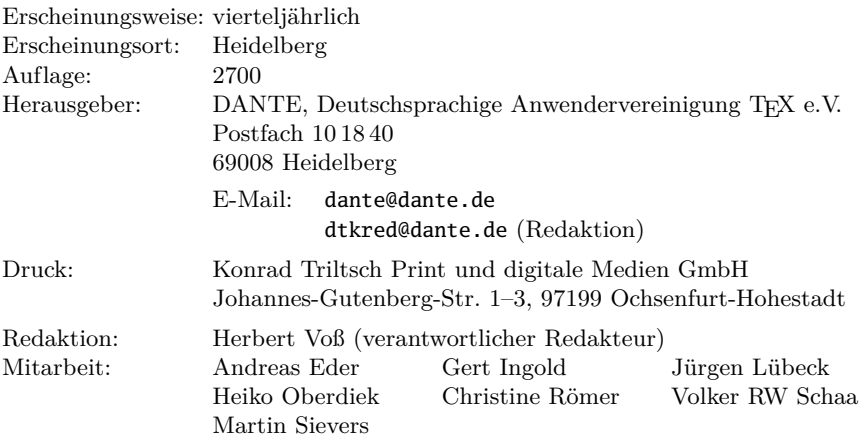

Redaktionsschluss für Heft 4/2010: 15. Oktober 2010 ISSN 1434-5897

# **Editorial**

Liebe Leserinnen und Leser,

diesmal hat es mich »selbst erwischt«, ich wurde zum »Tagungsberichter« der großen TUG-Tagung in San Francisco, die als Jubiläumsveranstaltung konzipiert wurde und mit 112 Teilnehmern in einem erstaunlich großen Rahmen stattfand.

Axel Schaffrinna hat sich freundlicherweise bereit erklärt, eine Übernahme seiner Webseite »Anatomie der Buchstaben« zu ermöglichen. Die Webseite wurde als html-Version mit OpenOffice und dem Zusatz writer2latex konvertiert, wobei allerdings noch reichlich Nacharbeit nötig war. Diese Veröffentlichung erklärt in kurzer, aber dennoch übersichtlicher Weise spezielle Begriffe des Druckwesens, wie sie uns immer wieder »über den Weg laufen«.

Mangels Masse halten Sie dieses Mal eine kurze Ausgabe in der Hand, die durch die vielen kürzeren Beiträge dennoch eine große Themenvielfalt bietet.

Es ergeht daher wieder einmal die freundliche Auf forderung, uns mit Manuskripten zu versorgen, um das regelmäßige Erscheinen unserer Zeitschrift »Die TEXnische Komödie« zu ermöglichen. Dabei kann das Berichtsfeld rund um TEX durchaus sehr großzügig ausgelegt werden.

Die nächste Herbsttagung steht vor der Tür, sodass ich einige von Ihnen vielleicht dort persönlich kennenlernen kann. Gerade für einen Verein wie DANTE e.V. ist ein persönlicher Kontakt nicht zu unterschätzen. Natürlich werde ich auch in Trier wieder jemanden »überfallen« müssen, um ihre/seine freundliche Zustimmung zum Verfassen eines Tagungsberichts zu erreichen.

Ich wünsche Ihnen wie immer viel Spaß beim Lesen und verbleibe mit TEXnischen Grüßen, Ihr Herbert Voß

# Hinter der Bühne

## Vereinsinternes

# Grußwort

#### Liebe Mitglieder,

während sich einer der Unterzeichner mit Prüfungen und dem beruflichen Fortkommen auseinander setzen musste, konnte der andere sich auf seinen (schon angestaubten) Lorbeeren ausruhen und zu verschiedenen Tagungen per Auto (BachoTEX 2010) oder Flugzeug (TUG 2010) reisen.

Die diesjährige BachoTEX fand, wie gehofft, wieder in altbekannter Umgebung im Tagungs- und Freizeitzentrum der Universität von Toruń am Bachotek-See statt. Da ein Verkauf der Anlage ohne kostspielige Investitionen in Gebäude und Infrastruktur, die den möglichen Erlös weit überschritten hätten, nicht gelang, ist nun damit zu rechnen, dass die 18. Tagung dieses Jahr nicht die letzte an diesem Ort sein wird. Glücklicherweise wurden doch einige Investitionen getätigt, so dass nun beispielsweise jede Hütte mit WLAN versorgt ist (auch wenn sich alle Benutzer weiterhin eine 1-MBit/s-Leitung in die weite Webwelt teilen müssen).

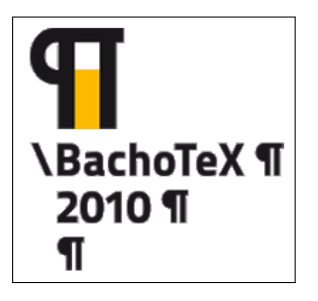

Das Thema der diesjährigen Tagung lautete »Typographers and Programmers: Mutual Inspirations«, auch wenn das nett gestaltete Logo eine völlig andere »gegenseitige« Inspiration als die zwischen Typographen und Programmierern nahelegte. Und so waren die inspirierten und inspirierenden Vorträge thematisch auch sehr weit gefächert. Das Spektrum reichte von »Typography in Jars«, einem Vortrag über die Anzahl und Verwendung von

Fonts und die damit angerichtete Typographie auf Etiketten von Konservengläsern (die präsentierten Beispiele sahen inhaltlich lecker, typographisch aber teilweise erschreckend aus, die Gründe hierfür wurden von dem diese Studie begleitenden Typographen detailliert erläutert), bis zu der Umsetzung des von Frank Liang im Rahmen seiner Doktorarbeit 1983 erarbeiteten TEX-Trennalgorithmus nach Java-Script für die dynamische Silbentrennung in

Webbrowsern durch Mathias Nater unter Verwendung der Trennmuster aus der TEX-Distribution. Mittlerweile ist dieses Projekt unter den Google-Code-Seiten zu finden (http://code.google.com/p/hyphenator/). Mich hatte dieser Vortrag so fasziniert, dass ich während der folgenden Kaffeepause mein Skript für die Generierung von Konferenzwebseiten sofort um *hyphenator.js* erweiterte und direkt mit Mathias Probleme und Lösungen diskutieren konnte.

Trotz des bis in die späten Abendstunden sehr dicht gefüllten Programmes blieb doch noch Raum für Diskussionen über diverse TEX- und Font-Projekte und auch über Konferenzen. So wurde auch über die Ausrichtung der EuroTEX 2011 und 2012 beraten. Die ursprüngliche Idee der Nordic TEX Users Group, eine TEX-Konferenz auf einem Schiff von Kiel über Kopenhagen nach Oslo und zurück stattfinden zu lassen, hatte sich aus Kostengründen zerschlagen. Als Alternative bot die polnische GUST an, 2011 eine weitere Euro(Bacho)TEX zu organisieren. Für 2012 machte Taco Hoekwater von der NTG den Vorschlag, zusammen mit DANTE e.V. im Grenzgebiet zu Deutschland eine EuroTEX auszurichten, die zeitlich vor oder nach dem ConTEXt-Meeting liegen sollte. Wir sind gespannt, wie sich die Planungen entwickeln.

Von der TUG-Tagung in San Francisco zum 32. Geburtstag von TEX und dem Panel mit Mitgliedern des *Stanford TEX Project*s wird Herbert Voß berichten. Ich möchte allen nur den Vortrag »An Earthshaking Announcement« von Donald Knuth ans Herz legen, der als Filmmitschnitt unter http://river-valley.tv/an-earthshakingannouncement/ zu finden ist. Das Bild zur rechten kann nur einen sehr unvollständigen Eindruck vom

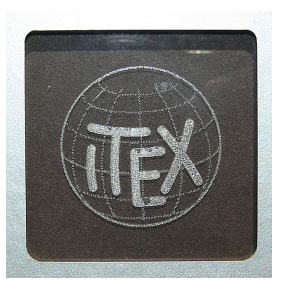

neuen dreidimensionalen »iTEX«-Logo geben. Den Logo-Sound und die Aussprache kann man nur nach Betrachten des Films erahnen, der auch die besondere Vortragsweise von Donald Knuth zur Geltung bringt. Er gestand mir, dass er heutzutage immer seinen eigenen Overhead-Projektor dabei hat.

Mit freundlichem Gruß,

Volker RW Schaa Adelheid Grob Vorsitzender Stellvertretende Vorsitzende

# TUG 2010 in San Francisco vom 28. bis 30. Juni

#### Herbert Voß

Während DANTE e.V. sein 20jähriges Bestehen im letzten Jahr in Wien gefeiert hat, kann TEX auf bereits 32 Jahre zurückblicken. Man musste nur etwas erfinderisch sein, um daraus die symbolträchtige Darstellung 2 5 zu machen und der diesjährigen Tagung in San Francisco einen Jubiläumscharakter zu verleihen. Da im Vorfeld bereits die Zusage für eine Teilnahme des »harten Kerns« der »TEX-Mannschaft« aus Stanford vorlag, wurde dies von vielen als Ermunterung aufgefasst, eine weite Reise auf sich zu nehmen, um Donald Knuth und seine Mannschaft live sehen zu können. Damit die Teilnahme von Knuth gesichert war, fand die Tagung in San Francisco statt, der Nachbargegend seiner alten Wirkungsstätte Stanford. Mit über 100 Teilnehmern war die Tagung außerordentlich gut besucht.

Ich hatte lange überlegt, ob ich teilnehmen sollte, denn knapp 11 Stunden Flug von Frankfurt nach San Francisco sind mittlerweile in der »Holzklasse« keine Freude mehr. Zudem mussten wir die Frühmaschine von Berlin nach Frankfurt nehmen, sodass ein Aufstehen um 5:00 Uhr angesagt war. 17 Stunden später konnten meine Frau und ich das Auto am Flughafen in Empfang nehmen, um dann nach kurzer Fahrt an den Pazifik gegen 17:30 Uhr Ortszeit ins Bett zu fallen. Wie bei weit entfernten Tagungen üblich, wurde alles in einen verlängerten Urlaub eingebettet. Damit der Jetlag nicht noch während der Tagung zu spüren sein sollte, erfolgte die Anreise bereits einige Tage vorher.

Nicht nur TEX hatte seine Geburtsstunde  $2^5$  Jahre vorher, sondern auch unser erster Kalifornienbesuch, bei dem wir den Highway 1 von San Francisco bis Vancouver erkundet hatten. Dieses Mal sollte es nur eine kurze Strecke bis Fort Bragg werden, um zu sehen, was sich in 32 Jahren verändert hat. Nicht viel; auf dem Highway 1 sollte man immer noch frühzeitig Tanken und ordentliche Verpflegung haben, die Urbanisierung hat hier nur unwesentlich stattgefunden. Die einzige wesentliche Veränderung war der Straßenzustand, der einem vergegenwärtigte, dass die Staatskassen Kaliforniens leer sind.

Nach einem kleinen Bogen durch Nordkalifornien kamen wir nach vier Tagen über Napa-Valley mit seinen unglaublich weiter anwachsenden Weinbergen über die Golden-Gate-Bridge zurück nach San Francisco, um im Tagungshotel *Sir Francis Drake* abzusteigen. Unwichtig zu erwähnen, dass die Golden-Gate-Bridge auch beim dritten Überqueren teilweise im Nebel verhüllt war, dass am Sonntag das Pendant zum Christopher-Street-Day, die »San Francisco Pride« stattfand und mein Navigationsgerät meinte, ich sollte da durchfahren, um zur Rückgabestation des Mietautos zu kommen.

Am Vorabend der Tagung konnte man sich bereits registrieren lassen und auch den großen Teil der deutschen Teilnehmer begrüßen: Doris Behrend, Frank Mittelbach, Johannes Küster, Klaus Höppner, Lothar Meyer-Lerbs, Manfred Lotz, Martin Schröder, Thomas Feuerstack, Uwe Ziegenhagen und Volker RW Schaa. Am nächsten Morgen eröffnete Karl Berry die Tagung, deren erster Teil vorrangig dem Thema Mathematik und Fonts gewidmet war. Insbesondere der Vortrag von Johannes Küster »Math never seen« (http://river-valley.tv/math-never-seen/) war für mich außerordentlich interessant. Parallel zur Tagung fand ein von Sue DeMerrit und Cheryl Ponchin durchgeführter LATEX-Workshop für Einsteiger statt.

Der Nachmittag war von speziellen Vorträgen geprägt, denen inhaltlich zu folgen für mich nicht immer ganz einfach war. Sehr einfach war dagegen das Folgen von Klaus Höppner am Abend in eine Bar mit Livemusik dreier älterer Herren.

Der zweite Tag der Tagung begann mit einem gemeinsamen Frühstück und darauf folgenden Vorträgen, die der Anwendung von TEX gewidmet waren. Nach der Mittagspause war ich selbst an der Reihe, wobei ich den Vortrag von Heiko Oberdiek in Dortmund aufgegriffen hatte und über den Weg von »PostScript nach PDF« berichtete. Es war wieder einmal eine eher qualvolle Feststellung, dass aktiver und passiver Wortschatz selten synchron laufen und die Schere zwischen diesen beiden sehr weit auseinander gehen kann. Anschließend berichtete Jim Hefferon über Versuche, die über 3000 auf CTAN vorhandenen Pakete sinnvoll zu strukturieren, um das Suchen und Finden zu optimieren. Am Abend sollte im Anschluss an die Tagung die Mitgliederversammlung der TUG stattfinden. Als ich Klaus fragte, wie lange es dauern könnte, um wieder einen gemeinsamen abendlichen Treffpunkt auszumachen, sagte er mir, sie hätte schon stattgefunden; Karl Berry stellte fest, dass kein Mitglied eine Frage hatte, womit die Versammlung eröffnet und gleichzeitig geschlossen war . . .

Der dritte Tag wurde von Uwe Ziegenhagen eröffnet, der wie in Dortmund, wieder über »R and Sweave« berichtete. Nach einigen Vorträgen zu grafischen Themen folgte dann der »historische Teil zu TFX«, bei dem einige der damaligen Mitarbeiter von Knuth zu bestimmten Themen berichteten. Nach einer Podiumsdiskussion mit Knuth und den ehemaligen Mitarbeitern folgte dann »A Special Announcement« von Knuth selbst, bei dem er in sehr ironischer Abhandlung sein neues System iTEX vorstellte; San Francisco ist immer die Stadt, in der Steve Jobs von Apple seine i-Komponenten erstmals vorstellt. Die Ausführungen, die sehr witzig vorgetragen wurden und zu entsprechendem Gelächter im Auditorium führten, ernteten großen Beifall. Mich wunderte nur etwas, dass viele der applaudierenden Teilnehmer selber Besitzer einer der i-Komponenten waren, die gerade durch den »Kakao gezogen« wurden . . . Knuth benutzte im Übrigen handgeschriebene Folien mit einem Overhead-Projektor. Der Vortrag ist im Internet unter http://river-valley.tv/an-earthshaking-announcement/ von Kaveh Bazargan verfügbar gemacht worden, bei dem man dann auch das neue »audio-visuelle Logo« von iTEX erfahren kann.

Am Abend fand das Bankett der Tagung statt, bei dem Knuth sich nochmals bei mehreren seiner ehemaligen Mitarbeiter bedankte. Am nächsten Morgen trafen wir uns noch einmal zum Frühstücken, um danach auch einmal selbst etwas von dem Tagungsort, der Stadt San Francisco, mitzubekommen.

Der anschließende fast dreiwöchige Urlaub, der der Erkundung von Südkalifornien diente, kann immerhin mit dem Erleben eines Erdbebens von 5.4 auf der Richterskala aufwarten. Es ist schon eine merkwürdige Erfahrung, wenn der Stuhl, auf dem man sitzt, anfängt zu schwingen und die über den Tischen hängenden Lampen zu Pendeluhren mutieren. Unserer Verunsicherung setzte der völlig unbeeindruckte Kellner des Lokals seine Erfahrung entgegen: so etwas leichtes (!) haben wir hier mehrmals im Jahr . . . Eine sofort eingeleitete Untersuchung auf http://www.earthquake.gov bestätigte dann auch, dass solche kleinen Beben dort an der Tagungsordnung sind! Nach fast vier Wochen Kalifornien, mit einer Kurzvisite in Nevada (nein, nicht Las Vegas, aber dennoch weitaus besseren Straßen), ging es wieder von San Francisco aus zurück nach Berlin. Dabei lag die Flugroute diesmal soweit nördlich, dass wir die Nacht komplett »unter uns« gelassen haben; ein neuer Tag ohne eine Nacht ...

Als Fazit bleibt die Erkenntnis, dass auch diese weiten Reisen zu den Tagungen lohnenswert sind, alleine schon deswegen, um den vielen aus dem Internet bekannten Namen, endlich wieder einmal Gesichter zu verleihen. Als inhaltliches Fazit ergibt sich die Befürchtung, dass die Weiterentwicklung von TEX immer mehr in die Breite geht und somit ein Überblick über die Ränder weiter erschwert wird.

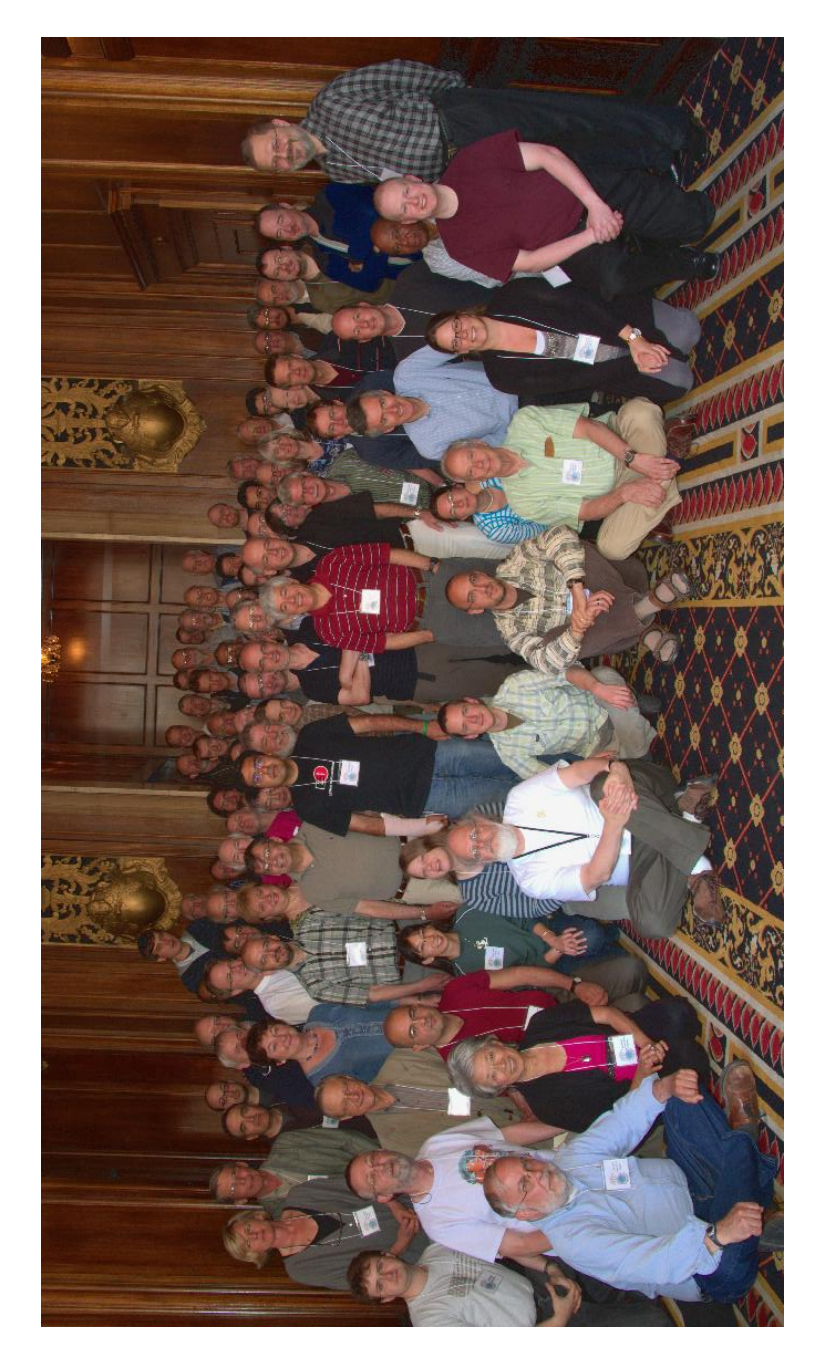

Die TEXnische Komödie 3/2010

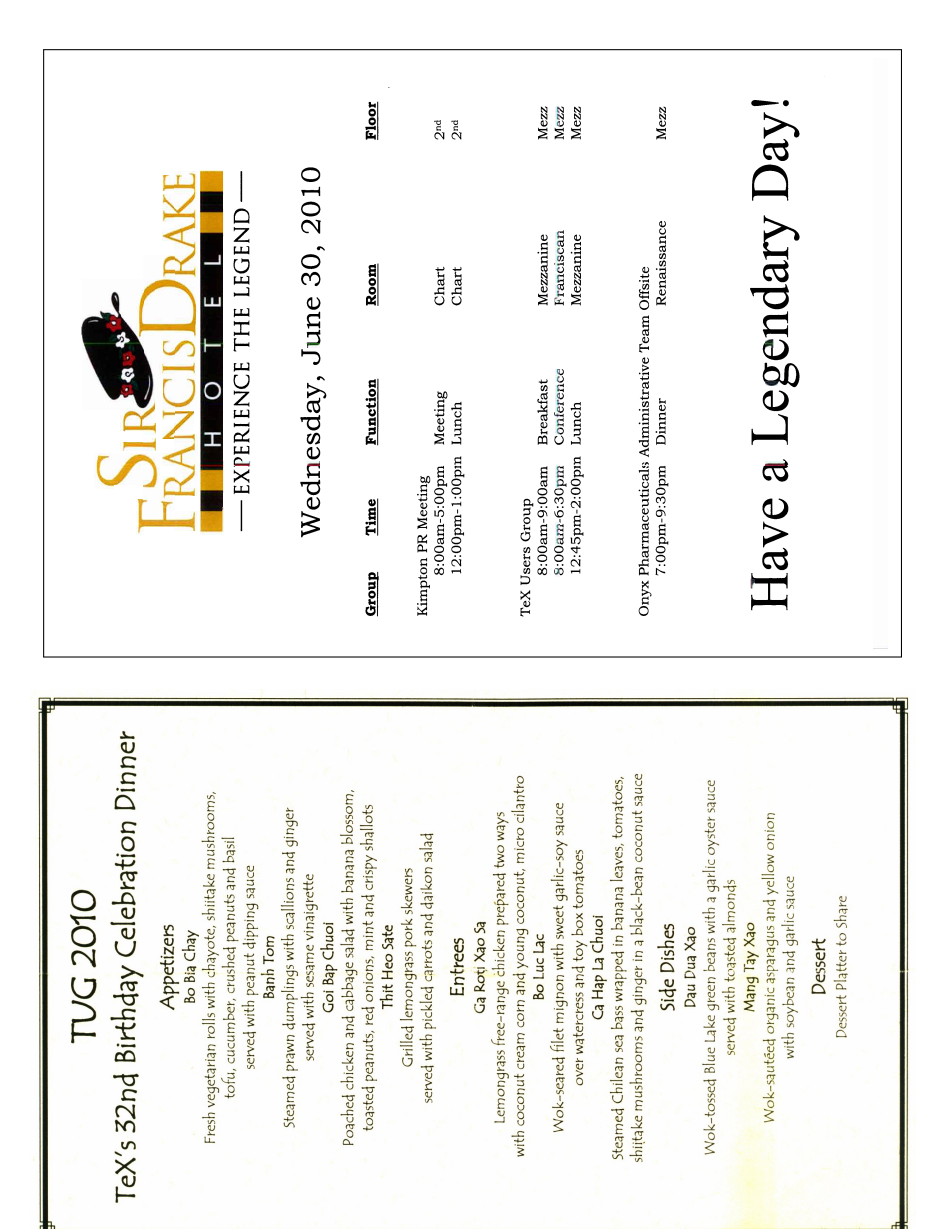

# Anatomie der Buchstaben

## Achim Schaffrinna

Dieser Artikel ist losgelöst von den tagesaktuellen Themen. Er ist als Typografie-Basiswissen gedacht und vor allem auch als Mitmachwerk, denn vollständig wird die Liste erst, wenn die aufgeführten Begriffe und ihre grafische Aufbereitung kritisch von allen Seiten beäugt werden. Sicherlich gibt es noch den einen oder anderen Begriff, der in diese Liste gut hineinpasst. Eine aktuelle Version findet man unter http://www.designtagebuch. de/wiki/anatomie-der-buchstaben/.

Zu Studienzeiten bin ich an den Setzkästen in der Druckerei unserer Fachhochschule lediglich vorbeigegangen, voller Demut für das Handwerk, aber auch mit großer Erleichterung, da mein Schwerpunkt im Studium die Arbeit am Computer sein sollte. Mit Desktop-Publishing (DTP) wurde der Schriftsatz revolutioniert und vereinfacht. Beim Entwerfen von und beim Arbeiten mit Schriften bedienen wir uns aber immer noch der ursprünglichen Begriffe.

Dargestellt sind in diesem Artikel die beim Schriftentwerfen zu gestaltenden Elemente der Buchstaben. Beim Satz spricht man von den »druckenden Teilen«. Im Gegensatz zur Makrotypografie, bei der es etwa um den Satzspiegel oder die Schriftgröße geht, wird in dieser Auflistung der Bereich der Mikrotypografie oder Detailtypografie behandelt.

Es gibt zu diesem Thema auch ein Plakat im A1-Format [2] und ein gleichnamiges Buch [1].

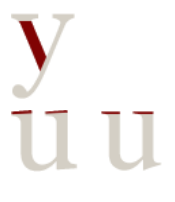

#### **Abstrich/Grundstrich**

Nach unten geführter Strich.

#### **Anstrich**

Schräg und horizontal. Auch »Nase«, »Ansatz« oder »Dachansatz« genannt.

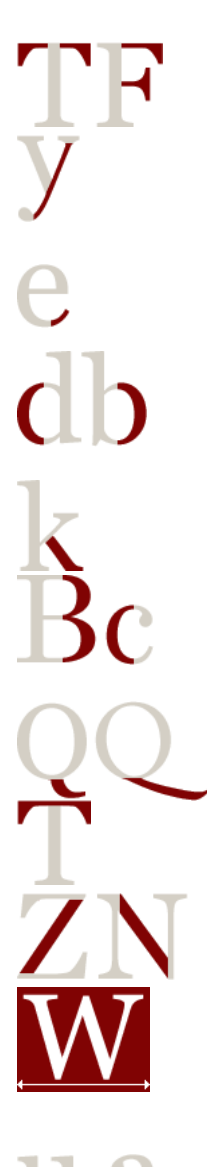

#### **Arm** Horizontale Linie bei Großbuchstaben.

**Aufstrich** Nach oben geführter Strich. Die dünnste Linie im Buchstaben heißt zudem »Haarstrich«.

**Auslauf** Endung eines Buchstabens.

**Bauch** Rundung des Buchstaben innerhalb der Mittellänge beim d, b, p und q.

**Bein** Abstrich am K, k und R.

**Bogen** Bezeichnet ebenfalls eine Rundung des Buchstabens etwa beim P, B oder D.

**Cauda** Abstrich am Q. Lateinischer Begriff für »Schwanz«.

**Deckstrich** Horizontale Linie beim T, Z und z.

**Diagonale** Schräge Verbindung im Z und N.

**Dickte** Breite eines Buchstabens, inklusive der Vor- und Nachbreite. Der nichtdruckende Teil einer Drucktype heißt zudem Fleisch.

**Endstrich** Abschluss: schräg, wie beim u oder rund wie beim a.

**Fähnchen** Häkchen am g. Auch »Ohr« genannt. **Fuß** Unterer Bereich des Abstrichs z. B. am R.

## **Grundlinie**

Horizontale Achse zwischen der Mittellänge und der Unterlänge.

**Hals** Auch »Schaft« genannt.

**Kegel/Kegelhöhe** Die Schriftgröße leitet sich vom Kegel und seiner Höhe ab.

**Kehlung** Innerer Bogen der Serife. Auch »Serifenrundung« genannt.

**Kurve** Kehre im großen und kleinen S sowie in der 8.

**Ligatur** Verbindung von zwei oder mehreren Buchstaben zu einer Einheit.

**Majuskel** Großbuchstabe, auch als »Versalie« bezeichnet.

**Minuskel** Kleinbuchstabe, auch »Gemeine« genannt.

**Mittellänge** Mittlerer Teil eines Buchstabens. Auch »x-Höhe« genannt.

#### **Mittellinie**

Horizontale Achse zwischen der Oberlänge und der Mittellänge.

#### **Oberlänge**

Oberer Teil eines Buchstabens.

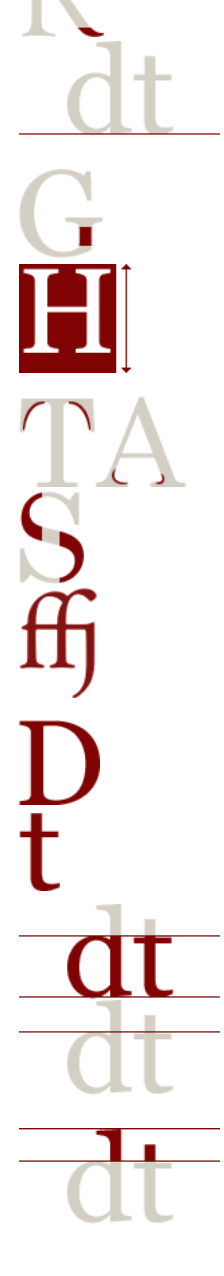

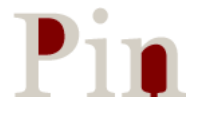

#### **Punze**

Teilweise oder vollständig geschlossene Innenfläche eines Buchstabens.

**Punkt** Kreisfläche beim i, j und bei den Umlauten.

**Querstrich**

Horizontale Linie etwa beim A oder beim H. Die dünnste Linie im Buchstaben nennt man zudem »Haarstrich«.

**Schattenachse**

Achse zwischen den Stellen mit der geringsten Strichstärke. Auch »Symmetrieachse« genannt.

**Scheitel** Wendepunkt, an dem Aufstrich und Abstrich zusammenlaufen.

**Schenkel** Jeweils gegenüberliegende Linien.

# **Schleife**

Geschlossener oder teilweise geschlossener unterer Bereich eines g. Auch »Schlinge« genannt.

**Schulter** Obere Rundung etwa beim m, n, a und h.

**Schweif**

Bei Script-Schriften als verzierendes Element. In Antiqua-Schriften beim t, y und j zu finden.

#### **Serife**

Serifen sind häkchenartige Enden. Links ist eine Halbserife dargestellt, die man nur bei Großbuchstaben findet.

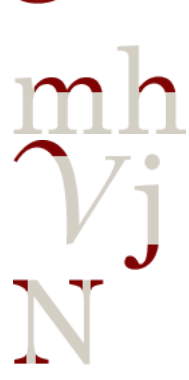

Kleine Ecke, die im Zusammenspiel mit Serifen eine Art optisches Gegengewicht erzeugt. Auch im q und A anzutreffen. **Stamm** Senkrechte und zugleich stärkste Linie innerhalb eines Buchstabens. **Steg** Verbindende Linie, die von der Schleife bis zur Grundlinie am g verläuft. **Taille** Einbuchtungen, die bei Bögen anzutreffen sind. **Tropfen** Runde Verdickungen etwa beim a, g, c, j oder, seltener, beim e.

**Sporn**

**Überhang/Overshoot**

Bereich bei runden und spitzen Lettern, der über die Versalhöhe bzw. Grundlinie hinaus ragt.

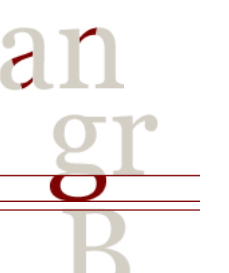

**Überlauf** Verbindungslinie etwa im a und n.

**Unterlänge** Unterer Teil eines Buchstabens.

**Versalhöhe** Höhe einer Majuskel.

# Literatur

- [1] Karen Cheng: *Anatomie der Buchstaben. Basiswissen für Schriftgestalter. Designing Type.*; Hermann Schmidt Verlag; März 2006.
- [2] Achim Schaffrinna: *Anatomie der Buchstaben*; 2010; http://www. designtagebuch.de/anatomie-der-buchstaben-das-poster/.

# Anzeigen der Trennstellen

# Heiko Oberdiek, Christine Römer

Auf der Diskussionsliste für Mitglieder von DANTE e. V. wurde nach einer Möglichkeit der automatisierten Anzeige von Trennstellen in einem Text gefragt:

*Ich suche eine Möglichkeit, eine eingegebene Textpassage mit sämtlichen möglichen Silbentrennungen (ngerman) - diese also sichtbar - als LATEXoutput (pdf) auszugeben.*

*Es geht darum, Texte, die musikalisch vertont werden sollen, automatisch mit Trennungszeichen zu versehen, die dann in ein Notensatzsystem exportiert werden können. Also die Möglichkeiten des hyphenation-Algorithmus quasi »sichtbar« zu machen.*

Das folgende Makro kann Trennstellen ausgeben:

```
% Verwende neueste Trennpattern (TeX Live)
\RequirePackage[ngerman=ngerman-x-latest]{hyphsubst}
\documentclass{article}% Heiko Oberdiek
% Wähle richtige Eingabekodierung automatisch
\usepackage{selinput}
\SelectInputMappings{adieresis=ä,germandbls=ß,guillemotleft=«,}
%\usepackage[T1]{fontenc}
%\usepackage{lmodern}
\usepackage[ngerman]{babel}
\usepackage{soul}
\makeatletter
% Lade UTF-8-Unterstützung für soul, wenn nötig
\@ifundefined{ver@utf8.def}{}{\RequirePackage{soulutf8}}
% Definiere Soul-Treiber zur Ausgabe der Trennstellen
\DeclareRobustCommand*{\hyphenated}{\SOUL@setup
  \def\SOUL@everyhyphen{-}%
  \def\SOUL@everysyllable{\the\SOUL@syllable}%
  \SOUL@}
\begin{document}
\hyphenated{%
Wir aber sagten ihm: »Erzähle uns doch, warum du kein Sirbadi essen willst?«
Der hebräische Hauswirt aber sagte ihm: »Ich schwöre bei diesem und jenem, du
musst Sirbadj essen.« Er erwiderte dann: »Es gibt keinen Schutz und keine
Macht, außer bei Gott dem Erhabenen; wenn es sein muss, so will ich meine
Hand vierzigmal mit Wasser, vierzigmal mit Seife und vierzigmal mit Salzen,
im Ganzen hundertundzwanzigmal waschen.«}
\end{document}
```
Das mit dem Makro erzeugte Ergebnis sieht so aus:

Wir aber sag-ten ihm: »Er-zäh-le uns doch, war-um du kein Sir-b-adj es-sen willst?« Der he-bräi-sche Haus-wirt aber sag-te ihm: »Ich schwö-re bei die-sem und je-nem, du musst Sir-b-adj es-sen.« Er er-wi-der-te dann: »Es gibt kei-nen Schutz und kei-ne Macht, au-ßer bei Gott dem Er-ha-be-nen; wenn es sein muss, so will ich mei-ne Hand vier-zig-mal mit Was-ser, vier-zig-mal mit Sei-fe und vier-zig-mal mit Sal-zen, im gan-zen hun-dert-und-zwan-zig-mal wa-schen.«

Aus linguistischer Sicht wirft das Resultat zwei Fragen auf: Wie wird mit Lehnwörtern umgegangen? Trägt das Ergebnis dem Wunsch, für eine Vertonung silbisch zu trennen, Rechnung?<sup>1</sup>

*Sirbadj* ist im Deutschen nur über diese zitierte Stelle aus der orientalischen Erzählsammlung »Tausendundeine Nacht« bekannt. Die vorgenommene Trennung (*Sir-b-a-dj*) ist nicht regelkonform, da Einzelkonsonanten abgetrennt werden. Vokale können im Wortinneren, wenn es die Silbenstruktur ergibt, getrennt werden (am Wortanfang ist dies aber nach §107 der amtlichen Regelung untersagt). Ohne die Etymologie von *Sirbadj* zu kennen, ist *Sir-badj* die regelkonforme Trennung.

Das Wort *hebräisch* hat nach den aktuellen amtlichen Regeln für die deutsche Rechtschreibung und Zeichensetzung folgende potentielle Trennstellen am Zeilenende: *he|b|rä|isch* (DUDEN – Die deutsche Rechtschreibung, 25. Auflage S. 525). Bei diesem wie anderen Lehnwörtern auch haben wir die traditionelle, entlehnte und die angepasste deutsche Variante der syllabischen Trennung zur Verfügung, die vom Rechtschreibeduden zusammen geführt wurden: *heb-rä-isch* (deutsch) und *he-brä-isch* (mittellateinisch-deutsch; nach den mittelalterlichen lateinischen Regeln). Bei der flektierten Variante aus dem Text *hebräische* sind dies die potentiellen Trennstellen *he|b|rä|i|sche*. Syllabiert ergibt dies zwei Varianten: *heb-rä-i-sche* (deutsch) und *he-brä-i-sche* (mittellateinisch-deutsch). Die vom Makro erzeugte Variante *he-bräi-sche* lässt also eine potentielle Trennstelle aus. Die vielen potentiellen Trennstellen am Zeilenende sind aus typographischer Sicht sicher angenehm, da eine optimale Zeilenausnutzung wahrscheinlich wird, allerdings sollten im selben Text Wörter nicht in unterschiedlichen Varianten getrennt werden.<sup>2</sup> Ob sie für das gewünschte Ziel einer singbaren Zerlegung nützlich sind, ist eine andere Sache. Hierfür ist die Silbentrennung am Zeilenende auch nicht zuständig.

<sup>1</sup>Genauer wird auf diese und andere Fragen eingegangen in Christine Römer & Herbert Voß »Deutsche Silbentrennmuster – aus linguistischer und TEXnischer Sicht«, in »Deutsche Sprache«, im Druck, Heft 3/2010.

<sup>2</sup>Der LATEX-Nutzer hat bekanntlich die Möglichkeit, in der Präambel global die gewünschte Trennvariante einzurichten.

# Das Paket mdframed

# Marco Daniel

Wozu noch ein Paket, das Rahmen zeichnen kann? Diese Frage habe auch ich mir gestellt. Bisher war ich sehr zufrieden mit dem Paket framed von Donald Arseneau. Es kam aber der Punkt, an dem ich bei einem Seitenwechsel keine abschließende Linie auf der ersten und keine beginnende, horizontale Linie auf der zweiten Seite haben wollte. Nach erfolgloser Suche im Netz und aufgrund der Tatsache, dass das Paket listings solch eine Option anbietet, habe ich beschlossen, diese Möglichkeit auf Basis des Paketes framed in dem Paket mdframed zu realisieren.

## Anwendung des Paketes

Das Paket wird in der Präambel mittels \usepackage[<0ptionen>]{mdframed} geladen. Dabei werden dann automatisch zusätzlich die Pakete kvoptions, etex, calc und color, beziehungsweise optional xcolor, geladen. Seit der Version 0.4 werden ebenfalls die Pakete tikz und etoolbox genutzt.

Nach dem Laden des Paketes mdframed steht dem Anwender die gleichnamige Umgebung zur Verfügung, die natürlich durch \newenvironment beliebig verschachtelbar ist. Der vermutliche Schwerpunkt der Anwendung des Paketes wird sich auf die Erstellung mathematischer Definitionen und Sätze beschränken, woher die Idee des nachstehenden Beispiels stammt.

```
\documentclass{article}
\usepackage{mdframed}
\usepackage{ntheorem}
\newtheorem{mdlemma}{Lemma}
\newenvironment{lemma}{%
   \begin{mdframed}\begin{mdlemma}%
     }{%
     \end{mdlemma}\end{mdframed}%
}
\begin{document}
\section{Mathematik für Dummies}
\begin{lemma}
Die Addition zweier natürlicher Zahlen $a$ und $b$ wird durch das Zeichen $+$
symbolisiert. Hierbei wird für das Zeichen $+$ \glqq Plus\grqq gesprochen.
\end{lemma}
\end{document}
```
Der aufgeführte Codeausschnitt verdeutlicht die Fähigkeit des Paketes mdframed. Der Rahmen geht über zwei Seiten, wobei die angesprochenen horizontalen Linien fehlen.

Das Paket wird durch

```
\usepackage[<Optionen>]{mdframed}
```
geladen,das die Umgebung mdframed mit optionalen Argumenten

\begin{mdframed}[Optionen] \end{mdframed}

zur Verfügung stellt.

# Optionen

Das Paket verfügt derzeit über zwanzig Optionen, die ich nachstehend vorstellen möchte. Auf diverse Besonderheiten möchte ich anschließend eingehen.

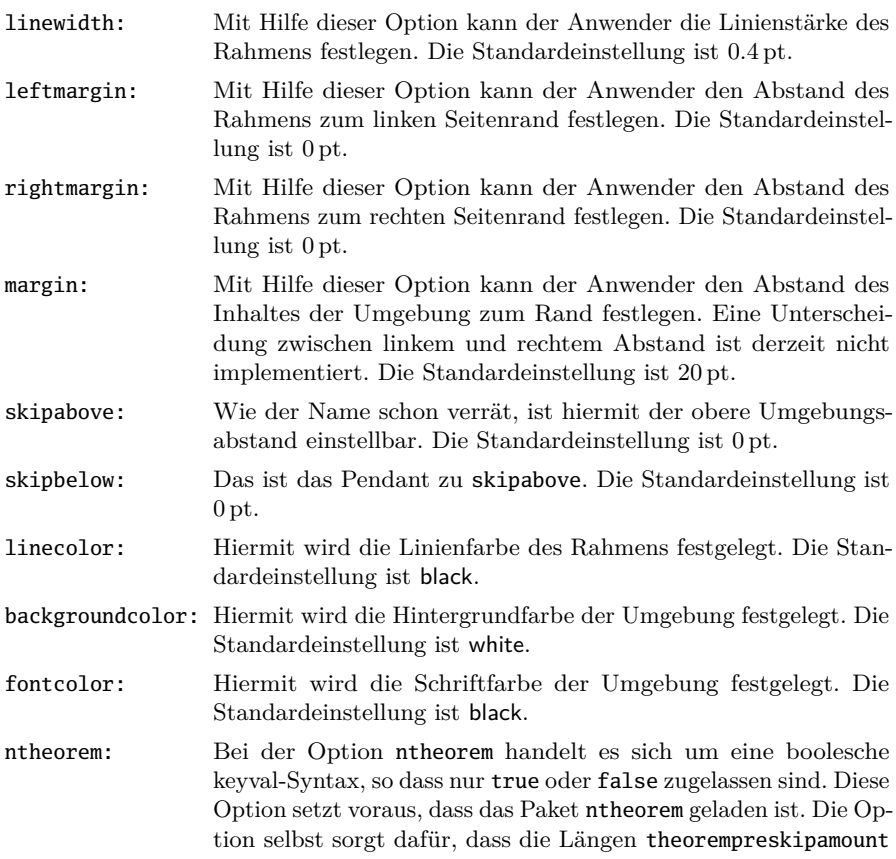

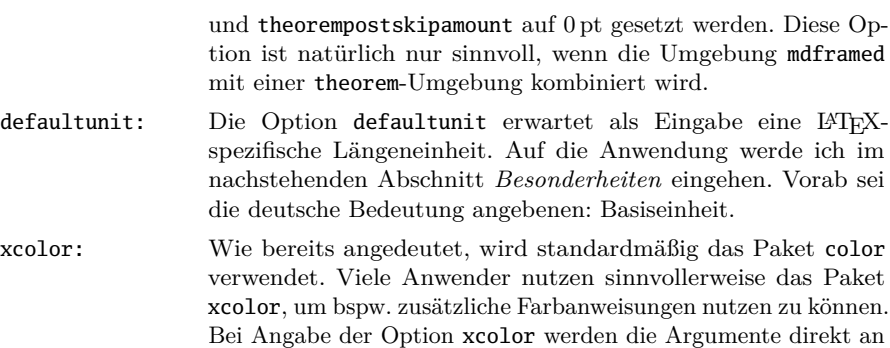

das Paket xcolor übergeben, das gleichzeitig geladen wird.

style: Seit der Version 0.4 kann der Anwender zwischen verschiedenen Erstellungsmethoden wählen. Derzeit sind zwei implementiert, die mittels style=0 und style=1 ausgewählt werden können. Im Abschnitt *Beispiele* werden die Unterschiede verdeutlicht. Vorab sei angemerkt, dass mit der Standardeinstellung style=0 die Rahmen mittels \vrule und \rule gezeichnet werden, wohingegen style=1 das Paket tikz lädt, das dann zum Erstellen der Rahmen verwendet wird.

Die nachstehenden Optionen funktionieren nur bei der Auswahl style=1. Wichtig zu wissen ist, dass die Grundeinstellung eines tikz-Rahmens auf einer doppelten Umrahmung beruht.

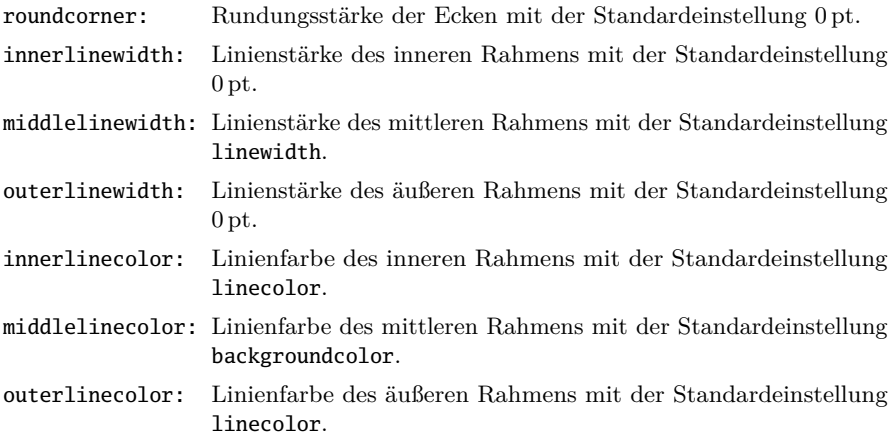

#### Besonderheiten

Die Optionen xcolor und style sind nur global beim Laden des Paketes anzugeben. Werden diese Optionen lokal gesetzt, erzeugt dies Fehler im LATEX-Lauf.

Die Optionen, die eine Länge als Eingabe erwarten, besitzen die Besonderheit, dass die Einheit weggelassen werden kann. Wird bspw. linewidth=2 als Option angegeben, so ergänzt das Paket die Einheit mit der aktuellen Einheit. Das bedeutet, dass im Standardfall die Eingabe linewidth=2 zu linewidth=2cm ergänzt wird. Wird hingegen linewidth=2mm verwendet, so wird defaultunit ignoriert.

# Beispiele

Ausgangspunkt ist in allen Fällen das Laden des Paketes mit der Option style=1. Für die Umsetzung der Idee in tikz hat Elke Schubert wesentliche Beiträge geliefert.

Beispiel 1

Das erste Beispiel wird wie folgt erzeugt:

\begin{mdframed}[linewidth=2pt] Zur Verdeutlichung der Paketoptionen soll dieses Beispiel dienen. \end{mdframed}

Zur Verdeutlichung der Paketoptionen soll dieses Beispiel dienen.

#### Beispiel 2

Das zweite Beispiel soll viele Möglichkeiten des Paketes auf einmal demonstrieren. Hierbei soll die Typographie nicht im Vordergrund stehen.

```
\begin{mdframed}[leftmargin=1cm,rightmargin=1cm,fontcolor=black!70,%
                innerlinewidth=1.5pt,middlelinewidth=3pt,outerlinewidth=4.5pt←˒
                   ,%
                innerlinecolor=black!40,middlelinecolor=black!70,%
                outerlinecolor=black,backgroundcolor=black!10,%
                roundcorner=10pt,margin=3cm]
Zur Verdeutlichung der Paketoptionen soll dieses Beispiel dienen.
\end{mdframed}
```
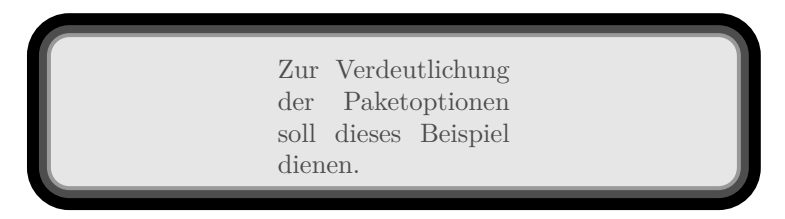

Abbildung 1: Ausgabe des vorstehenden Beispiels.

An den gezeigten Beispielen wird deutlich, welche Möglichkeiten dem Anwender zur Verfügung stehen. Allerdings sind die Möglichkeiten in einigen Bereichen beschränkt, was mich zum nächsten Abschnitt führt.

## To-do-Liste

Derzeit ist es nicht möglich, mdframed innerhalb einer minipage-Umgebung anzuwenden. Die Nutzung des Paketes bei der Option twoside, sowie die Kombination mit multicolumn sind fehlerhaft. Außerdem ist das Paket zur Zeit inkompatibel mit dem Paket gmverb.

# In Tabellen rechnen mit spreadtab

# Uwe Ziegenhagen

Mit einer zu gängigen Tabellenkalkulationen ähnlicher Syntax bietet das spreadtab [2] Paket von Christian Tellechea die Möglichkeit, in Tabellen einfache Berechnungen auszuführen. In diesem Artikel wird das Paket kurz vorgestellt und anhand eines Beispiels gezeigt, wie man in L<sup>AT</sup>FX einfache Rechnungen erstellen kann.

# Einleitung

Eine spreadtab-Umgebung benötigt als Parameter in der geschweiften Klammer den Tabellenkopf so, wie er auch in der »normalen« Tabelle gesetzt werden würde, in unserem Beispiel also {{tabular}{rr|r}}. Laut Handbuch ist spreadtab dabei zu *allen* tabellenartigen Umgebungen kompatibel, in diesem Artikel beschränke ich mich aber auf die tabular-Umgebung. In die einzelnen Zellen schreibt man die Zahlen, wobei man über das auch in Tabellenkalkulationen gängige Adressierungsformat auf einzelne Zellen zugreifen kann. So errechnet beispielsweise a1+b1 die Summe der Zellen in der ersten und zweiten Spalte der ersten Zeile.

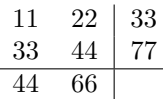

```
\begin{spreadtab}%
{ {\t{tabular}\n{r|r}} \} }11 & 22 & a1+b1 \\
33 & 44 & a2+b2 \\ \hline
a1+a2 & b1+b2 \\
\end{spreadtab}
```
#### Eine Rechnung mit spreadtab

Ausgehend von unserem Minimalbeispiel werden wir jetzt schrittweise ein komplexes Beispiel aufbauen, das auch genutzt werden könnte, um aus einem Warenwirtschaftssystem oder einer Datenbank heraus Dokumente zu erzeugen.

#### Relative Adressierung

Im ersten Schritt wird die absolute Adressierung der einzelnen Zellen aufgelöst und durch eine relative Adressierung ersetzt. Dies hat den Vorteil, dass nur noch die eigentlichen Zahlen in das Dokument eingetragen werden müssen. Die Syntax lautet [<X-Verschiebung>,<Y-Verschiebung>], wobei die Verschiebung immer von der aktuellen Zelle aus gilt. Beispielsweise addiert die Funktion [-1,-1]+[1,2], die Zelle, die sich links oberhalb der aktuellen Zelle befindet zu der Zelle, die sich eine Zelle rechts und zwei Zellen unter der aktuellen Zelle befindet. Unser Beispiel ändert sich daher zu

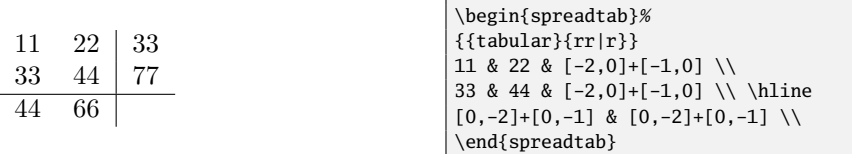

#### Funktionen

Da es insbesondere für die vertikalen Summen schnell unübersichtlich werden würde, wenn mehr Zeilen dazu kommen, ist es an der Zeit, die Summenfunktion sum(<Zellbereich>) von spreadtab zu nutzen. Der Parameter <Zellbereich> kann dabei sowohl absolut als auch relativ oder als Mischung der beiden Adressierungsarten angegeben werden. Das folgende Beispiel zeigt die verschiedenen Arten:

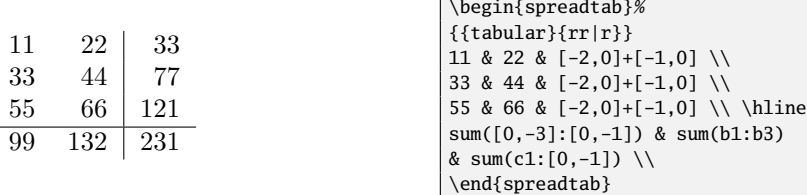

Der Vorteil der gemischten Adressierung ist, dass nicht bekannt sein muss, über wieviele Zeilen oder Spalten hinweg summiert wird.

#### Export von Zellwerten

Oftmals ist es auch erforderlich, das Ergebnis einer Rechnung, wie z. B. die Gesamtsumme außerhalb der Tabelle auszugeben. Zu diesem Zweck kann man als optionaler Parameter der Umgebung der Befehl [\STsavecell \<Befehlsname> <absoluter Bezug>] genutzt werden. <Befehlsname> ist dabei eine beliebige Befehlssequenz: Es sollten aber keine existierenden LATEX/TEX-Kommandos überschrieben werden.

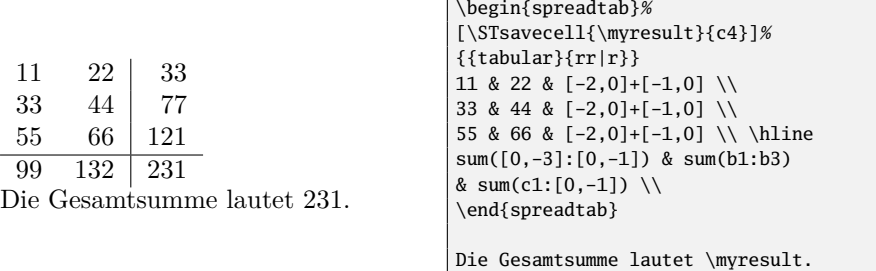

#### Reine Textzellen und gemischte Zellinhalte

Spaltenüberschriften und andere Zellen, die nicht in die Berechnungen von spreadtab einfließen sollen, können durch ein führendes @ markiert werden.

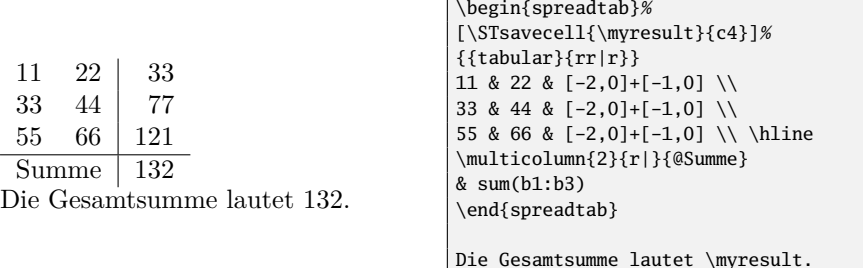

Für Zellen mit gemischten Inhalten stellt das spreadtab-Paket die folgende Syntax bereit:

```
<Text1> :=<Berechnung><Text2>
```
<Text1> und <Text2> sind dabei beliebige Textteile oder Währungssymbole, innerhalb von :=<Berechnung> werden die Formeln angegeben.

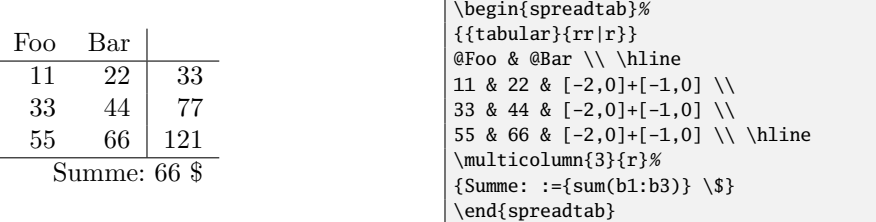

#### Dezimalzeichen und Rundung

Bislang haben wir in den Beispielen nur ganze Zahlen genutzt. Beim Gebrauch von Dezimalzahlen fällt jedoch auf, dass Nachkomma-Nullen nicht ausgegeben werden und als Trennzeichen standardmäßig der Punkt genutzt wird.

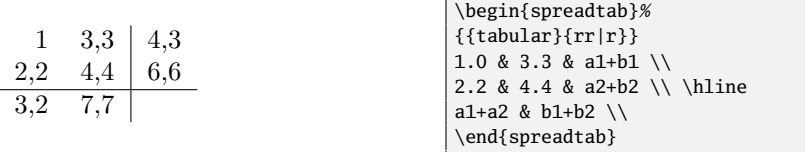

Um diese Unschönheiten zu beheben, nutzen wir das Paket numprint [1] und die spreadtab-Anweisung \STsetdecimalsep,. Der Unterschied zwischen den neuen Spaltentypen N und n besteht darin, dass N den Textmodus nutzt, während n die Spalte im mathematischen Modus ausgibt.

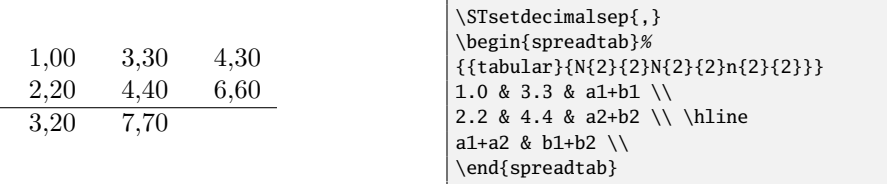

#### Finales Beispiel

In den vorangegangenen Abschnitten haben wir alle notwendigen Tricks und Kniffe gelernt, die für die Erstellung einer komplexen spreadtab-Tabelle notwendig sind. Im abschließenden Beispiel sind nochmals alle Funktionen des Pakets, die wir für die Erstellung einer Rechnung benötigen, versammelt:

```
\documentclass{scrartcl}
\usepackage{spreadtab}
\usepackage{eurosym,numprint}
\begin{document}
\STsetdecimalsep{,} \nprounddigits{2} % Rundungsgenauigkeit
\renewcommand\arraystretch{1.3}
\begin{spreadtab}[\STsavecell{\myresult}{d6}]%
{{tabular}{@{}rcN{2}{2}N{2}{2}@{}}}
@ Artikel& @Anzahl& {@ Preis}& {@ Summe} \\ \hline
@Brot & 1.00 & :={2.00}\,\euro & :={[-1,0]*[-2,0]}\,\euro \\
@Butter & 2.00 & :={1.67}\,\euro & :={[-1,0]*[-2,0]}\,\euro \\
@Milch & 3.00 & :={0.55}\,\euro & :={[-1,0]*[-2,0]}\,\euro \\<br>@Wein & 4.00 & :={7.50}\.\euro & :={[-1.0]*[-2.0]}\.\euro \\
       & 4.00 & :={7.50}\,\euro & :={[-1,0]*[-2,0]}\,\euro \\
\hline
        \& \{ @Gesamt: \& \} = \sum_{d=1}^{\text{over}(d+1)d+1} \cdot \sum_{d=1}^{\text{over}(d+1)d+1}\end{spreadtab}
\medskip
Die Gesamtsumme ist \numprint{\myresult}\,\euro.
\end{document}
```
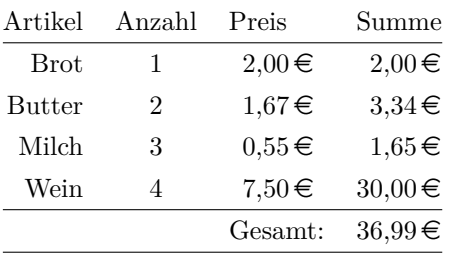

Die Gesamtsumme ist  $36.99 \in .$ 

#### Zusammenfassung

Die vorgestellten Beispiele sollen das Interesse wecken, sich mit diesem interessanten Paket zu beschäftigen. Das sehr gute Handbuch beschreibt noch weitere Befehle und Funktionen und sei jedem ans Herz gelegt, der mit dem Paket arbeiten möchte. Eine umfassende Darstellung der Version 0.2 findet sich auch in der zweiten Auflage des Tabellensatz-Buches von Herbert Voß [3]. Für Anregungen und Beispiele bin ich dankbar, die ich dann über mein Blog auf www.uweziegenhagen.de veröffentlichen werde.

#### Literatur

- [1] Harald Harders: *The* numprint *package*; Paketbeschreibung; Febr. 2008; CTAN:macros/latex/contrib/numprint.
- [2] Christian Tellechea: spreadtab *v0.3b*; Paketbeschreibung; Juni 2010; CTAN:macros/latex/contrib/spreadtab.
- [3] Herbert Voß: *Tabellen mit LATEX*; Lehmanns Media, Berlin; 2. Aufl.; 2010; ISBN: 9-783-86541-370-3.

# PocketMods mit LATEX erstellen

# Uwe Ziegenhagen

PocketMods sind kleine Papierheftchen, die aus *einem* kunstvoll gefalteten und eingeschnittenen Blatt Papier bestehen. In diesem Artikel möchte ich verschiedene Wege vorstellen, zu einem eigenen PocketMod zu kommen.

# Einleitung

Ein PocketMod (Notizbuch) besteht aus einem einseitig bedruckten Blatt Papier, das in insgesamt acht gleich große Teile unterteilt wird. Bei einem DIN-A4-Blatt entsprechen also die einzelnen Stücke jeweils DIN-A7. Schneidet man das Blatt dann ein und faltet die einzelnen Stücke gemäß Vorgabe, so entsteht eine kleine Broschüre, die auf vielfältige Art nützlich sein kann. PocketMod.com bietet von Sudoku-Vorlagen und Kalendern über Einkaufsund Aufgabenlisten und RSS-Feeds alles an, was sich sinnvollerweise auf ein so kleines Format drucken lässt.

Faltanleitungen findet man am einfachsten über das Internet, gute Anleitungen sind zum Beispiel [1] oder [3]. Es gibt auch diverse Flash-Anwendungen im Netz, die die komplette Erstellung übernehmen [2].

Die Schwierigkeit, die den Einsatz eines  $n$ -auf-eine-Seite-Druckertreibers für die Erstellung von PocketMods quasi unmöglich macht, liegt in der Ausrichtung und Anordnung der Seiten, wie sie in Abbildung 1 veranschaulicht wird. Links oben liegen die Seiten 6 bis 8, gefolgt von 1, die restlichen Seiten sind gedreht. Der Schnitt erfolgt in der Mitte zwischen den Seiten 4/7 und 3/8.

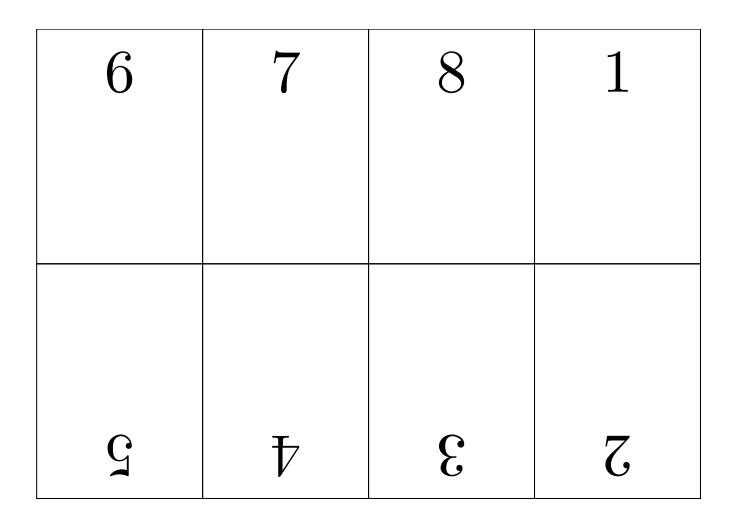

Abbildung 1: Reihenfolge und Ausrichtung der einzelnen Seiten

# pdftk

Mein erster Ansatzpunkt für die Erstellung eines eigenen PocketMods war pdftk [5], eine sehr vielseitige Software zur Bearbeitung von PDF-Dateien. Direkt auf der Homepage wird die Option 1-endS beschrieben, mit der einzelne Seiten um 180 Grad rotiert werden. [5] Zusammen mit burst für das Splitten einer Datei sowie cat und output haben wir alle Befehle, die wir benötigen.

Die genauen Schritte zur Bearbeitung sind im folgenden Listing abgedruckt. Im ersten Schritt wird die Datei zerlegt. Von den acht generierten PDF-Dateien werden dann im zweiten Schritt die zweite bis fünfte um 180 Grad gedreht und unter neuem Namen abgespeichert. Der letzte Schritt besteht dann im Zusammensetzen der Datei.

```
% Zerlegen der PDF Datei
pdftk 8seitentext.pdf burst
% Rotieren der vier Seiten um 180 Grad
pdftk pg_0005.pdf cat 1-endS output out5.pdf
pdftk pg_0004.pdf cat 1-endS output out4.pdf
pdftk pg_0003.pdf cat 1-endS output out3.pdf
pdftk pg_0002.pdf cat 1-endS output out2.pdf
% Mergen in der richtigen Reihenfolge
% alles in einer Zeile eingeben
pdftk pg_0006.pdf pg_0007.pdf pg_0008.pdf
pg_0001.pdf out5.pdf out4.pdf out3.pdf
out2.pdf cat output temp.pdf
```
Die PDF-Datei ist jetzt zwar fertig, es fehlt jedoch noch die Zusammenführung der acht Seiten auf einem einzelnen Blatt. Dies lässt sich über ein kurzes  $\text{LFT}$ -Dokument erledigen, das mit Hilfe des Pakets pdfpages die Seite $(n)$ zusammensetzt.

```
\documentclass{minimal}
\usepackage[a4paper,landscape]{geometry}
\usepackage{pdfpages}
\begin{document}
\includepdf[pages=-,nup=4x2,scale=1,frame=true]{temp.pdf}
\end{document}
```
# LaTeX und pgfpages

Nachdem die Erstellung über pdftk erfolgreich verlief, brachte mich der Hinweis eines Lesers von de.comp.text.tex auf das Paket pgfpages von Till Tantau. Statt fertige Seiten direkt in die Ausgabedatei zu bringen, landen sie auf einem internen Stack, von dem sie in veränderter Reihenfolge, Ausrichtung und Größe wieder abgerufen werden können.

Diese Vorgehensweise erlaubt es, ein PocketMod komplett innerhalb von LATEX zu erzeugen, ohne auf externe Tools zurückgreifen zu müssen und bietet sich daher perfekt für die Erstellung von PocketMods an. Ein Hinweis noch: Die zum Zeitpunkt der Fertigstellung dieses Artikels aktuellste Version von pgfpages weist einen (gemeldeten) Fehler bei der Rotation von Seiten auf, der aber durch einen Patch behoben werden kann. Details zum Fix gibt es unter http://uweziegenhagen.de/?p=909.

#### Grundlagen von pgfpages

Die Art und Weise, wie pgfpages arbeitet, lässt sich am besten an einem einfachen Beispiel deutlich machen, das zwei Seiten auf ein Blatt setzt. Im ersten Schritt wird die physische Seite beschrieben, die in unserem Beispiel zwei logische Seiten umfasst und die Dimensionen von den Zählern \paperheight und \paperwidth übernimmt.

Im zweiten Schritt erfolgt dann die Definition der beiden logischen Seiten: Jede logische Seite ist halb so breit wie die physische, aber genau so hoch. Der Mittelpunkt der ersten Seite liegt bei einem Viertel der Breite und halber Höhe, bei der zweiten Seite bei drei Viertel der Breite und ebenfalls voller Höhe.

```
\documentclass{scrartcl}
\usepackage[]{graphicx}
\usepackage{pgfpages}
```

```
\pagestyle{empty}
\pgfpagesphysicalpageoptions{logical pages=2,
physical height=\paperheight,
physical width=\paperwidth}
\pgfpageslogicalpageoptions{1}{
resized width=0.5\pgfphysicalwidth,
resized height=\pgfphysicalheight,
center=\pgfpoint{0.25\pgfphysicalwidth}
{0.5\pgfphysicalheight}}
\pgfpageslogicalpageoptions{2}
{resized width=0.5\pgfphysicalwidth,
resized height=\pgfphysicalheight,
rotation=180,
center=\pgfpoint{0.75\pgfphysicalwidth}
{0.5\pgfphysicalheight}}
\begin{document}
\scalebox{80}{\thepage}
\clearpage
\scalebox{80}{\thepage}
\end{document}
```
#### Das pgfpages-PocketMod

Da schon das Beispiel, um zwei Seiten auf ein Blatt zu setzen, recht umfangreich ist, möchte ich den Quellcode der gesamten Lösung an dieser Stelle nicht komplett abdrucken, sondern auf den entsprechenden Artikel meines Blogs verweisen (http://uweziegenhagen.de/?p=909). Die Details der Umsetzung, die auf einem fertigen 4-auf-1-Layout des Paketes pgfpages basiert, sollen aber natürlich erklärt werden. Die physische Seite soll acht logische Seiten enthalten und wird im Querformat angelegt. Daher entspricht die Breite der Papierhöhe und Höhe der Papierbreite.

```
\pgfpagesphysicalpageoptions
{%
  logical pages=8,%
  physical height=\paperwidth,%
  physical width=\paperheight,%
}
```
Die Definition der logischen Seiten ist dann, abgesehen von den unterschiedlichen Werten für den center Punkt, identisch. Um diese Punkte zu bestimmen, empfiehlt es sich, das gewünschte Layout auf einem Blatt aufzuzeichnen. Die erste logische Seite liegt bei 0,75 der Höhe und 0,875 der Breite. Da ich

Rahmen um jede Seite haben möchte, habe ich noch den Parameter border code gesetzt.

```
\pgfpageslogicalpageoptions{1}
{%
 resized width=.25\pgfphysicalwidth,%
 border code=\pgfusepath{stroke},%
 resized height=0.5\pgfphysicalheight,%
 center=\pgfpoint{.875\pgfphysicalwidth}%
  {.75\pgfphysicalheight}%
}%
```
Bei den Seiten 2 bis 5 (Abbildung 1) kommt zusätzlich noch der Parameter für die Drehung der Seite hinzu:

```
\pgfpageslogicalpageoptions{2}
{%
 resized width=.25\pgfphysicalwidth,%
 border code=\pgfusepath{stroke},%
 rotation=180,%
 resized height=0.5\pgfphysicalheight,%
 center=\pgfpoint{.875\pgfphysicalwidth}%
 {.25\pgfphysicalheight}%
}%
```
Hat man die Definitionen für alle acht logischen Seiten fertiggestellt, so steht einem Test nichts mehr im Weg. Die besten Erfahrungen habe ich persönlich mit Serifen-Schriften und einer Schriftgröße von 20pt erzielt.

# PDFjam

Für Linux/Unix Anwender gibt es mit PDFjam noch eine weitere Möglichkeit für die Erstellung von PocketMods. Bei PDFjam handelt es sich um eine Sammlung von Skripten, die für die Bearbeitung von PDFs ebenfalls auf pdfpages von Andreas Matthias [4] zugreifen. Nutzt man dieses Paket, so reicht ein einfaches pdfjam-pocketmod eingabe.pdf -outfile ausgabe.pdf auf der Shell für die Erstellung.

# Zusammenfassung

Einsatzmöglichkeiten für PocketMods gibt es viele, die von gedruckten Taschen-Kalendern bis hin zu platzsparenden Ausdrucken langer Dokumente reicht. Wer von den Lesern selbst eigene L<sup>A</sup>T<sub>E</sub>X-Vorlagen erstellt hat und diese weitergeben möchte, wird hiermit herzlich eingeladen, mir diese per E-Mail zu senden, damit ich sie über meine Homepage www.uweziegenhagen.de zugänglich machen kann.

#### Literatur

- [1] Chad Adams: *How to fold your PocketMod*; Youtube; März 2008; http://www.youtube.com/watch?v=IAb31rIeGZo.
- [2] Chad Adams: *PocketMod The free recycable personal organizer* ; Webseite; Dez. 2008; http://www.pocketmod.com/v2/.
- [3] creativetechs.com: *Tech Tip: Mac won't start*; Online; Juni 2006; http: //creativetechs.com/tipsblog/my-mac-wont-start-a-tiny-guide/.
- [4] Andreas Matthias: *pdfpages*; CTAN; Apr. 2010; CTAN:macros/latex/ contrib/pdfpages/.
- [5] Sid Steward: *PDFtk*; Software; Nov. 2006; http://www.accesspdf.com/ pdftk/.

# Zierlinien

## Rolf Niepraschk

Im Folgenden soll am Beispiel von Zierlinien (auch »Englische Linien« genannt) gezeigt werden, wie man im Internet zu findende, frei verwendbare Grafiken in einem eigenen Textdokument verwenden kann. Die Suche nach »Englischen Linien« ergab u. a. einen Hinweis auf eine Rubrik bei Wikipedia:

#### http://commons.wikimedia.org/wiki/Category:Text\_dividers

Von dort kann man Grafiken auf den eigenen Rechner laden, die dem gewünschten Aussehen sehr nahe kommen. Mit einem einfachen Aufruf des Programms wget (siehe [1]) gelangen die ausgewählten Grafiken an den richtigen Ort:

```
wget http://commons.wikimedia.org/wiki/File:Englische_Linie.svg
wget http://commons.wikimedia.org/wiki/File:Decorative_text_divider_3.svg
wget http://commons.wikimedia.org/wiki/File:Decorative_text_divider.svg
wget http://commons.wikimedia.org/wiki/File:Decorative_text_divider_-←˒
  _central_flare.svg
```
Natürlich können statt wget auch andere Programme, z. B. Web-Browser, zum Herunterladen verwendet werden. Die ausgewählten Dateien liegen alle in einem Vektorformat (SVG) vor. Ein solches sollte man, wenn möglich, gegenüber Bitmap-Grafiken bevorzugen. Da das SVG-Format erst nach Umwandlung ins PDF-Format (im Falle von pdfLATEX) verwendbar ist, folgt diese Umwandlung im nächsten Schritt und zwar mit Hilfe des Vektorzeichen-Programms Inkscape (siehe [2]):

```
inkscape Englische_Linie.svg --export-pdf=Englische_Linie.pdf
inkscape Decorative_text_divider_3.svg --export-pdf=Decorative_text_divider_3←˒
  .pdf
inkscape Decorative_text_divider.svg --export-pdf=Decorative_text_divider.pdf
inkscape Decorative_text_divider_-_central_flare.svg --export-pdf=←˒
  Decorative_text_divider_-_central_flare.pdf
```
Nach der Umwandlung der Grafiken können sie in den Text eingefügt werden. Zur Vereinfachung wurden noch einige Makros definiert, wie im Folgenden zu sehen ist:

```
\providecommand*\ZierLinieI{\par\medskip\noindent\hfill\includegraphics
  [width=.6\textwidth]{Englische_Linie}\hfill\mbox{}\par\medskip}
\providecommand*\ZierLinieII{\par\medskip\noindent\hfill\includegraphics
  [width=.6\textwidth]{Decorative_text_divider_3}\hfill\mbox{}\par\medskip}
\providecommand*\ZierLinieIII{\par\medskip\noindent\hfill\includegraphics
  [width=.6\textwidth]{Decorative_text_divider}\hfill\mbox{}\par\medskip}
\providecommand*\ZierLinieIV{\par\medskip\noindent\hfill\includegraphics
  [width=.6\textwidth]{Decorative_text_divider_-_central_flare}%
  \hfill\mbox{}\par\medskip}
```
Nach Skalierung auf eine günstige Länge erhält man im Fließtext das hier zu sehende Ergebnis:

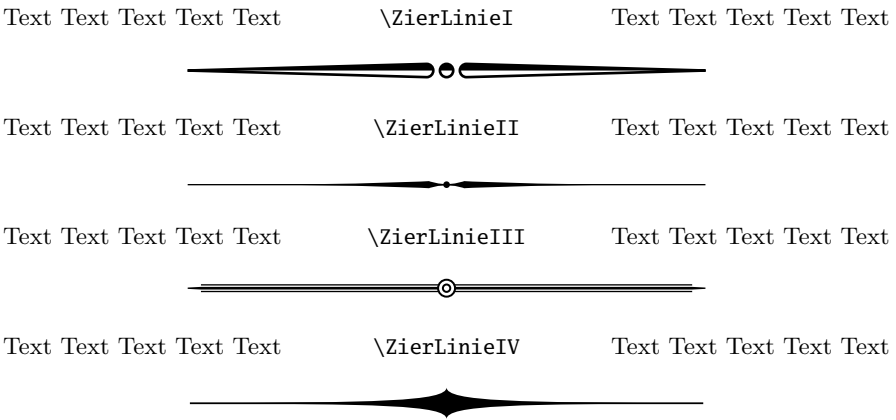

Es gibt sicher noch viele weitere Möglichkeiten, Zierlinien zur Verwendung in einem LATEX-Dokument zu erhalten. Man könnte beispielsweise das erwähnte Programm Inkscape zum Zeichnen benutzen, ebenso wären die L<sup>A</sup>T<sub>E</sub>X-Pakete PSTricks oder TikZ/PGF dazu geeignet.

#### Literatur und Software

- [1] *GNU Wget*; http://www.gnu.org/software/wget/; 2010.
- [2] *Inkscape. Draw Freely*; http://www.inkscape.org/; 2010.
- [3] *Category:Text dividers Wikimedia Commons*; http://commons. wikimedia.org/wiki/Category:Text\_dividers; Febr. 2010.

# Unicode-Zeichen in LATEX nutzen

# Dominik Wagenführ

Die Zeiten, in denen man in LATEX-Dokumenten Sonderzeichen wie beispielsweise deutsche Umlaute extra als "a kodieren musste, sind schon lange vorbei. Dank UTF8-Kodierung ist es aber heutzutage möglich, in LATEX-Dokumenten auch ganz andere Sonderzeichen zu nutzen.

## »Normale« Unicodezeichen

LATEX unterstützt in der T1-Schriftkodierung bereits zahlreiche Sonderzeichen. Über

```
\usepackage[utf8]{inputenc}
\usepackage[T1]{fontenc}
```
kann man ohne Probleme Umlaute wie ä, ö, ü und Sonderzeichen wie den Gedankenstrich »–« (vgl. dagegen den Bindestrich »-«) oder deutsche "Anführungszeichen" benutzen.

#### »Besondere« Unicodezeichen

Was viele nicht wissen: Es ist auch möglich, dass man beispielsweise griechische Buchstaben (α, β, γ etc.) direkt im Text eingeben kann, ohne dass diese im Text per \alpha, \beta oder \gamma kodiert werden müssen. Dabei ist die Umsetzung ganz einfach: Jedem Zeichen ist im Unicode-Standard eine bestimmte Codezahl zugewiesen. Das Zeichen »α« hat beispielsweise den Code 0x03B1. Obwohl der Code in hexadezimaler Schreibweise angegeben wird, wird dabei in der Regel die Angabe 0x weggelassen.

#### Unicodezeichen deklarieren

Alles, was man nun tun muss, ist LATEX irgendwie verständlich zu machen, was es mit dem Code 03B1 anfangen soll. Dazu benutzt man den Befehl \DeclareUnicodeCharacter, der genau zwei Argumente erwartet:

\DeclareUnicodeCharacter{UNICODE}{LATEX-BEFEHL}

Im obigen Falle des Alphas also beispielsweise

\DeclareUnicodeCharacter{03B1}{\ensuremath{\alpha}}

Das \ensuremath stellt hier sicher, dass die Matheumgebung aktiviert ist, in der man das Zeichen nur verwenden kann. Dies gilt natürlich nicht für alle Zeichen.

Hier im Text wird anstelle \alpha der Befehl \upalpha aus dem LATEX-Paket **upgreek** benutzt, damit sich der Buchstabe besser in den Text einfügt. In der Regel benötigt man griechische Buchstaben aber in mathematischen Gleichungen, wo die Verwendung von \alpha sinnvoll ist. Es ist im Übrigen freigestellt, welche LATEX-Befehle man als Unicode-Ersetzung angibt. Es ist also auch so etwas möglich:

\DeclareUnicodeCharacter{03B1}{"'Hier steht ein Alpha!"'}

Man sollte es nur unbedingt vermeiden, dass innerhalb der Kodierung wieder das gleiche Unicode-Zeichen auftaucht, da dies zu einer Endlosschleife bei der Ersetzung führt. Auch zirkuläre Abhängigkeiten der Art »Unicodezeichen X wird durch Unicodezeichen Y ersetzt, welches dann wiederum durch X ersetzt wird«, sollten natürlich vermieden werden.

Unicode abfragen

Die Frage ist nun noch: Wenn mir ein Zeichen fehlt – was man daran erkennt, dass pdflatex mit der Meldung

! Package inputenc Error: Unicode char \u8:α not set up for use with LaTeX.

abbricht –, wie erhalte ich den zugehörigen Code? Als Antwort kann man entweder bei der Unicode-Suche [1] vorbeischauen, bei der man den Buchstaben einfach in das Suchfeld eingibt und dann den zugehörigen Unicode erhält. Wer lieber die Konsole bevorzugt und zufälligerweise Ruby installiert hat, der kann den Code auch mit

```
$ ruby -e 'puts "α".unpack("U*").first.to_s(16)'
```
in Erfahrung bringen. Anstelle des  $\alpha$  muss natürlich das zugehörige Unicode-Zeichen stehen.

#### Zeichen suchen und finden

Und wenn man das Zeichen hat, wie stellt man es dann in IAT<sub>EX</sub> dar? Hier hilft ein Blick in die sehr umfangreiche (aber nicht sonderlich übersichtliche)  $E_{\text{L}}$ X-Symbol-Tabelle [2], in der man fast 6000 Zeichen findet, die  $E_{\text{L}}$ X (in den meisten Fällen) darstellen kann.

Etwas komfortabler, aber nicht ganz so umfangreich, ist die Webanwendung Detexify [3]. Dort zeichnet man einfach das gesuchte Zeichen mit der Maus

in das zugehörige Feld und erhält dann Vorschläge, welches Zeichen es sein könnte. Je nach Zeichen und künstlerischem Talent erhält man dann sogar den richtigen Befehl samt zugehörigem LATEX-Paket, welches dafür notwendig ist.

# Weitere Anwendung

Durch diese Eingabe sind auch mathematische Gleichungen wie

$$
\sqrt{\alpha^2+\beta^2}\leq \Delta
$$

wesentlich übersichtlicher einzugeben, da man

 $\sqrt{\{\alpha^2 + \beta^2\}} \leq \Delta$ 

anstelle des üblichen

 $\sqrt{\alpha^2 + \beta^2} \leq \Delta$ 

schreiben kann. Die Wurzel wird dabei als

```
\DeclareUnicodeCharacter{221A}{\sqrt}
```
definiert und ersetzt daher einfach nur den Befehl \sqrt. Hier das komplette Beispiel:

```
\documentclass{scrartcl}
\usepackage[utf8]{inputenc}
\usepackage[T1]{fontenc}
% Zeichen ersetzen
\DeclareUnicodeCharacter{00B2}{^2}
\DeclareUnicodeCharacter{0394}{\Delta}
\DeclareUnicodeCharacter{03B1}{\alpha}
\DeclareUnicodeCharacter{03B2}{\beta}
\DeclareUnicodeCharacter{221A}{\sqrt}
\DeclareUnicodeCharacter{2264}{\leq}
\begin{document}
Vergleiche
\[\ \delta\und
\sqrt{\alpha^2 + \beta^2} ≤ Δ \]
\end{document}
```
Siehe dazu auch den Artikel »Neo und X $\frac{1}{4}$ FEX – Ergonomie und Zeichenvielfalt« in der T<sub>E</sub>Xnischen Komödie 2/2010.

# Fazit

Alles in allem ist die direkte Eingabe von Unicodezeichen eine starke Vereinfachung bei der Arbeit mit LATEX, da vor allem der Text übersichtlicher bleibt. Dennoch gibt es immer noch Zeichen, die derzeit nicht so einfach darstellbar sind. Darunter fallen auch das beliebte große Eszett »ß« [4] oder das lange S » ſ « [5] (hier im Artikel wurden diese per Inkscape als PDF exportiert und eingebunden).

Ein Hinweis zum Schluss: Unter X<sub>E</sub>IEX/X<sub>E</sub>IATEX kann man Unicode-Zeichen direkt eingeben, wenn die gewählte Schriftart dies unterstützt. [6]

# Literatur und Software

- [1] http://www.unicode-suche.de/
- [2] CTAN:info/symbols/comprehensive/symbols-a4.pdf
- [3] http://detexify.kirelabs.org/
- [4] http://de.wikipedia.org/wiki/Eszett
- [5] http://de.wikipedia.org/wiki/Langes\_s
- [6] http://www.mrunix.de/forums/showthread.php?t=68013
- [7] http://www.freiesmagazin.de/

# LATEX-Symbole: Einfügen mit LSS

# Dominik Wagenführ

Bereits im Artikel »Unicode-Zeichen in LATEX nutzen« in diesem Heft (Seite 35) wurde erklärt, wie man Unicode-Zeichen in einem LATEX-Dokument einfügen kann. Eine andere Alternative der Symbol-Suche ist der L<sup>AT</sup>EX Symbols Selector, kurz LSS. [1]

Auch wenn LSS seit 2008 nicht mehr entwickelt wird, stellt er dennoch 478 LATEX-Zeichen in verschiedenen Gruppen bereit und ermöglicht eine direkte Kopie der Zeichen in die Zwischenablage oder den Editor (im Falle von gVIM).

# Installation

Der LATEX Symbols Selector steht auf der Webseite des Projekts zum Download im GPL2-lizenzierten Quelltext bereit. Für die Kompilierung werden neben einem C-Compiler die Entwicklerpakete von libgtk2 und libxml2 benötigt.

Danach kann man das Tar-Archiv in der aktuellen Version 0.1.6 entpacken und kompilieren:

```
$ tar -xzf lss-0.1.6.tar.gz
$ cd lss-0.1.6
$ ./configure
$ make
```
LSS steht dann bereits unter src/lss zur Ausführung bereit. Wer das Programm global, also auch für andere Benutzer, installieren möchte, kann dies per

```
$ sudo make install
```
beziehungsweise

```
$ checkinstall
```
tun.

LSS findet sich in einigen Distributionen wie ArchLinux, OpenBSD, openSUSE und Zenwalk auch in der Paketverwaltung.

# Deutsche Sprache

LSS liegt derzeit (Juli 2010) nur in englischer Sprache und polnischer Übersetzung vor. Es gibt aber eine deutsche Sprachdatei, die man nutzen kann. Man lädt sich die Datei de.po einfach herunter [2] und speichert sie im Ordner po ab. Daneben muss man in diesem Ordner noch die Datei Makefile.in bearbeiten, in dem man die Zeile mit den Übersetzungsdateien wie folgt anpasst:

```
POFILES = pl.po de.po
```
Danach muss man erneut make aufrufen und das Programm global installieren. Führt man LSS nur lokal aus, wird die deutsche Übersetzung sonst nicht gefunden.

# Benutzung

Nachdem man das Programm durch den Aufruf von lss gestartet hat, sieht man bereits die »Akzente«, die in LATEX zur Verfügung stehen. Als Stan-

| ᄛ                                                       | LaTeX Symbols Selector 0.1.6 |             |         |               |           |            | $\triangle$ $\Box$ $\times$ |
|---------------------------------------------------------|------------------------------|-------------|---------|---------------|-----------|------------|-----------------------------|
| Symbolgruppe<br>Akzente                                 | $\alpha$                     | β           | $\chi$  | $\delta$      |           | $\epsilon$ | η                           |
| Pfeile<br>Trennzeichen                                  |                              | Г           | $\iota$ | $\kappa$      | $\lambda$ | Λ          | $\mu$                       |
| <b>Griechische Buchstabe</b><br>Sonstiges<br>Operatoren | $\boldsymbol{\nu}$           | $\omega$    | Ω       | Φ             | Ф         | π          | Π                           |
| Relationen<br>Textmodus                                 | $\psi$                       | Ψ           | $\rho$  | $\sigma$      | Σ         | $\tau$     | $\theta$                    |
|                                                         | Θ                            | $\upsilon$  | Υ       | $\varepsilon$ | φ         | $\varpi$   | $\varrho$                   |
|                                                         | $\varsigma$                  | $\vartheta$ | ξ       | Ξ             |           |            |                             |
| Ausgewählte Gruppe: Griechische Buchstaben (40 Symbole) |                              |             |         |               |           |            |                             |

Abbildung 1: Anzeige der griechischen Buchstaben.

dard kann man nun doppelt auf einen Eintrag klicken, um diesen in die Zwischenablage zu kopieren.

Auf der linken Seite sieht man verschiedene Gruppen von Symbolen, die man auswählen kann. Auf die Art findet man relativ schnell ein Zeichen – wenn es denn im LATEX Symbols Selector geführt wird.

Mit der rechten Maustaste kann man das Optionsmenü aufrufen. Hier kann man einstellen, ob ein Zeichen an die Zwischenablage und/oder den Editor gVIM gesendet werden soll. Für den Artikel wurde die Verbindung mit gVIM aber nicht getestet.

Daneben lassen sich im Optionsmenü noch einstellen, ob bereits ein Einzelklick das Symbol kopiert, ob auch die AMS-Symbole angezeigt werden sollen (AMS steht für American Mathematical Society [3]) und ob die Symbolnamen, d. h. der LATEX-Code direkt unter den Zeichen stehen soll.

Alle Einstellungen befinden sich in der Datei ~/.lss.xml und können zur Not auch dort geändert werden, wenn man weiß, was die Einträge bedeuten.

#### Fazit

Der LATEX Symbols Selector ist ein schönes kleines Programm, welches sich gut eignet, bekannte LATEX-Symbole wiederzufinden. Da die Auswahl aber beschränkt ist, muss man sicherlich ab und zu auf andere Quellen wie die LATEX-Symbol-Tabelle [4] oder Detexify [5] zurückgreifen.

## Literatur und Software

- [1] http://clayo.org/lss/
- [2] http://www.dante.de/DTK/Software/depo.po
- [3] http://www.ams.org/
- [4] CTAN:info/symbols/comprehensive/symbols-a4.pdf
- [5] http://detexify.kirelabs.org/classify.html

# Neue Pakete auf CTAN

#### Jürgen Fenn

Der Beitrag stellt neue Pakete auf CTAN seit der letzten Ausgabe bis zum Redaktionsschluss vor. Die Updates können auf der *ctan-ann*-Mailingliste verfolgt werden, die auch über Twitter und Identi.ca als @ctanannounce verfügbar ist.

babel\_suggestions von *Zoran Filipovic* enthält Vorschläge zur Verbesserung von babel.

CTAN:language/serbian/babel\_suggestions

serbiandatecyr von *Zoran Filipovic* erzeugt das Datum in serbischer Sprache in kyrillischer Schrift.

CTAN:language/serbian/serbiandatecyr

serhyplist von *Zoran Filipovic* enthält die Trennmuster von 3794 serbischen Wörtern in kyrillischer Schrift.

CTAN:language/serbian/serhyphlist

- serbiandatelat von *Zoran Filipovic* ermöglicht es, das Datum auf Serbisch in lateinischer Schrift grammatikalisch korrekt zu setzen (babel sei insoweit fehlerhaft). CTAN:language/serbian/serbiandatelat
- serbianpart von *Zoran Filipovic* erzeugt eine serbische Abschnittsnummerierung für alle drei LATEX-Standardklassen und memoir. CTAN:macros/latex/contrib/serbianpart
- xits von *Khaled Hosny* ist eine OpenType-Schrift, die der Times ähnelt, einschließlich Unterstützung für den Mathematiksatz. CTAN:fonts/xits
- baskervaldadf von *Clea F. Rees* ist ein Ersatz für die Schriftart Baskerville. CTAN:fonts/baskervaldadf
- romandeadf von *Clea F. Rees* ist eine Serifenschrift mit Mediävalziffern als Ersatz für Times, Tiffany oder Caslon einschließlich der L<sup>A</sup>T<sub>E</sub>X-Unterstützung. CTAN:fonts/romandeadf

eqell von *Zoran Filipovic* definiert Kürzel für Auslassungszeichen, wie sie früher in Jugoslawien verwendet wurden.

CTAN:macros/latex/contrib/eqell

imakeidx von *Claudio Beccari* dient zum Erzeugen von einem oder mehreren Indizes mit makeindex oder xindy beim Kompilieren mit pdflatex, xelatex und lualatex.

CTAN:macros/latex/contrib/imakeidx

ltxfileinfo von *Wybo Dekker* gibt die Versionsdaten einer LATEX-Klasse oder eines Style-Files aus.

CTAN:support/ltxfileinfo

- texlog-extract von *Wybo Dekker* ist ein Ruby-Skript, das aus dem Logfile ein Log mit erweiterten Darstellungen erzeugt. CTAN:support/texlog\_extract
- cm-unicode von *Nikola Le˘cić* enthält OpenType-Versionen der Computer-Modern-Schriften für X $\overline{A}$ TEX und LuaTEX. CTAN:fonts/cm-unicode
- oldstandard von *Nikola Le˘cić* ist ein Unicode-Font, mit dem das Layout von Büchern aus der vorletzten Jahrhundertwende nachgeahmt werden kann. Außerdem sind mittelalterliche Schriften enthalten (Alt- und Mittelenglisch, Altisländisch, alte kyrillische Zeichen, Gothisch, klassisches Griechisch und Latein). CTAN:fonts/oldstandard
- pst-eucl-translation-bg von *Stefka Karakoleva* ist die bulgarische Übersetzung der Dokumentation zu pst-eucl.

CTAN:info/translations/pst-eucl/bulgarian

- dktools von *Dirk Krause* ist eine Sammlung von nützlichen Grafik- und Text-Konvertern, vgl.: http://dktools.sourceforge.net/. CTAN:support/dktools
- simplecd von *Daniel Majoros* dient zum Drucken von CD-, DVD- und Blu-Ray-Disk-Einlegern.

CTAN:macros/latex/contrib/simplecd

- drs von *Alexis Dimitriadis* dient zum Zeichnen von (sprachwissenschaftlichen) *Discourse Representation Structures (DRS)*. CTAN:macros/latex/contrib/drs
- locality von *Jason Gross* enthält mehrere Makros für Entwickler von LATEX-Paketen, die den Umgang mit dem lokalen Namensraum von Makros erleichtern sollen.

CTAN:macros/latex/contrib/locality

chemfig von *Christian Tellechea* dient zum Zeichnen von zweidimensionalen Ansichten von Molekülstrukturen mithilfe von Ti*k*Z.

CTAN:macros/latex/contrib/chemfig

jmlr von *Nicola Talbot* ist eine LATEX-Klasse nebst Perlskript für das *Journal of Machine Learning Research*.

CTAN:macros/latex/contrib/jmlr

pst-electricfield von *Jürgen Gilg*, *Manuel Luque*, *Patrice Megrét* und *Herbert Voß* dient zum Zeichnen von elektrischen Feldern und Äquipotentialflächen in einem kartesischen Koordinatensystem mit PSTricks. CTAN:graphics/pstricks/contrib/pst-electricfield

yax von *Paul Isambert* ist ein weiteres Key-Value-Interface. CTAN:macros/generic/yax

- texapi von *Paul Isambert* ist eine Makrosammlung für Paketentwickler. CTAN:macros/generic/texapi
- chronology von *Levi Wiseman* erzeugt eine Timeline, in der Ereignisse für jeden Tag markiert werden können.

CTAN:macros/latex/contrib/chronology

svg-inkscape von *Johan B. C. Engelen* demonstriert, wie man SVG-Grafiken in LATEX einbindet mit Inkscape. CTAN:info/svg-inkscape

hrefhide von *Hans-Martin Münch* definiert den Befehl \hrefdisplayonly, um einen Hyperlink im PDF zu erzeugen, der nur auf dem Bildschirm angezeigt wird, dessen Text aber nicht über den Drucker ausgegeben wird.

CTAN:macros/latex/contrib/hrefhide

- papermas von *Hans-Martin Münch* dient dazu, das Gewicht eines Dokuments zu berechnen, z. B. vor dem Versand mit der Post. CTAN:macros/latex/contrib/papermas
- undolabl von *Hans-Martin Münch* kann (insbesondere: automatisch generierte) Labels überschreiben.

CTAN:macros/latex/contrib/undolabl

pagesLTS von *Hans-Martin Münch* schreibt Labels auf die erste und die letzte Seite eines Dokuments in die aux-Datei, so dass man darauf Bezug nehmen kann. Diverse Nummerierstile werden unterstützt.

CTAN:macros/latex/contrib/pageslts

- pstricks\_calcnotes von *Le Phuong Quan* demonstriert, wie man PSTricks zum Setzen von Abbildungen zur Analysis nutzen kann. CTAN:info/pstricks\_calcnotes
- unicode-math von *Will Robertson* unterstützt Unicode-Eingabefiles und OpenType-Mathematikschriften mit X $\overline{A}$  ET<sub>E</sub>X und LuaL<sup>AT</sup>EX. CTAN:macros/latex/contrib/unicode-math
- stix von *Will Robertson* enthält die STIX-Fonts: Unicode-OpenType-Fonts für den Mathematiksatz mit allen dazu erforderlichen Glyphen. CTAN:fonts/stix
- duotenzor von *Lucien Hardy* dient zum Zeichnen von Circuit- und Duotensor-Diagrammen mit Ti*k*Z.

CTAN:graphics/duotenzor

tex-font-errors-cheatsheet von *Nico Schlömer* fasst die häufigsten Font-Fehlermeldungen nebst Abhilfe dagegen zusammen.

CTAN:info/tex-font-errors-cheatsheet

pst-magneticfield von *Jürgen Gilg*, *Manuel Luque*, *Patrice Megrét* und *Herbert Voß* dient zum Zeichnen des Magnetfelds von Helmholtz-Spulen mithilfe von PSTricks.

CTAN:graphics/pstricks/contrib/pst-magneticfield

colordoc von *Federico Garcia* kann bei Dokumenten, die mit Frank Mittelbachs doc gesetzt werden, geschweifte Klammern, \if . . . \fi und neue Befehle farblich hervorheben.

CTAN:macros/latex/contrib/colordoc

skeycommand von *Ahmed Musa* definiert Alternativen zu \newcommand und \newenvironment.

CTAN:macros/latex/contrib/skeycommand

auto1 von *Nico Schlömer* beinhaltet den LATEX-Support für Auto-1-Fonts von Underware.

CTAN:fonts/auto1

linegoal von *Florent Chervet* stellt ein Makro bereit, das den in einer Zeile verbleibenden Raum zurückgibt.

CTAN:macros/latex/contrib/linegoal

esk von *Tom Kazimiers* beruht auf dem METAPOST-Paket emp und dient dazu, Skath-Dateien in LATEX-Quellen einzubinden. Sketch ist eine Beschreibungssprache, die Ti*k*Z- und PSTricks-Code erzeugen kann.

CTAN:macros/latex/contrib/esk

- arrayjobx von *Michael Sharpe* ist ein Update für das Paket arrayjob, bei dem Konflikte mit \array in Arrays und Tabellen vermieden werden können. CTAN:macros/generic/arrayjobx
- mylatexformat von *Florent Chervet* auf Basis des Pakets mylatex dient dazu, ein »Format« zu erstellen, um die Kompilierung eines LATEX-Dokuments zu beschleunigen.

CTAN:macros/latex/contrib/mylatexformat

fancypar von *Gonzalo Medina* beinhaltet fünf vordefiniere Stile, die Absätzen zugewiesen werden können.

CTAN:macros/latex/contrib/fancypar

- oldlatin von *Taro Terashita* enthält die METAFONT-Dateien einer modifizierten Computer-Modern-Schrift, die um ein »langes S« erweitert worden ist. CTAN:fonts/gothic/oldlatin
- mdframed von *Marco Daniel* stellt eine neue Umgebung bereit, die im Gegensatz zu fbox und fcolorbox Seitenumbrüche automatisch erzeugt. CTAN:macros/latex/contrib/mdframed
- tabularborder von *Johannes Fink* ändert die Umgebung tabular, so dass horizontale Linien mit dem Tabellentext seitlich abschließen.

CTAN:macros/latex/contrib/tabularborder

plantslabels von *Merciadri Luca* erweitert das Paket labels. CTAN:macros/latex/contrib/plantslabels

- pdfjam von *David Firth* ist eine Sammlung von Shellskripten, die ein Interface zu dem Paket pdfpages bieten. CTAN:support/pdfjam
- ot-tableau von *Adam Baker* dient zum Setzen von Tableaus, wie sie zu Analysen in der Optimalitätstheorie verwendet werden. CTAN:macros/latex/contrib/ot-tableau
- ydoc von *Martin Scharrer* sind Makros zur Dokumentation von LATEX-Paketen und -Klassen als Ersatz für ltxdoc, doc oder xdoc. CTAN:macros/latex/contrib/ydoc
- currfile von *Martin Scharrer* stellt Verzeichnis, Name und Pfad einer Datei bereit, die über \input oder \include eingebunden worden ist (funktional ähnlich wie fink).

CTAN:macros/latex/contrib/currfile

filehook von *Martin Scharrer* stellt, wie der Name schon sagt, mehrere *file hooks* bereit.

CTAN:macros/latex/contrib/filehook

- seuthesis von *Yuan Xu* ist eine LATEX-Vorlage für wissenschaftliche Arbeiten der chinesischen *Southeast University* in Nanjing. CTAN:macros/latex/contrib/seuthesis
- pgf-umlsd von *Yuan Xu* dient zum Zeichnen von UML-Sequenzdiagrammen. CTAN:graphics/pgf/contrib/pgf-umlsd
- newverbs von *Martin Scharrer* definiert neue Varianten des L<sup>A</sup>TEX-Befehls \verb. CTAN:macros/latex/contrib/newverbs
- iftex von *Vafa Khalighi* stellt Befehle bereit, um zu testen, ob das Dokument mit PDFTEX, X<sub>I</sub>TEX oder LuaTEX bearbeitet wird. CTAN:macros/latex/contrib/iftex
- luatex von *Taco Hoekwater* enthält die LuaTEX-Version, die Teil von TEXLive 2010 sein wird (derzeit: LuaT<sub>E</sub>X beta 0.60.1). CTAN:systems/luatex
- librarian von *Paul Isambert* ist ein neues Paket zum Erstellen von Bibliographien in plain T<sub>E</sub>X, ConT<sub>E</sub>Xt und L<sup>a</sup>T<sub>E</sub>X, das ohne BIBT<sub>E</sub>X arbeitet. CTAN:macros/generic/librarian
- ocgtools von *Robert Marik* erlaubt das Zuklappen und Aufdecken von Teilen einer Präsentation im PDF mithilfe von *optional group content* (OGC). CTAN:macros/latex/contrib/ocgtools

# Spielplan

# Termine

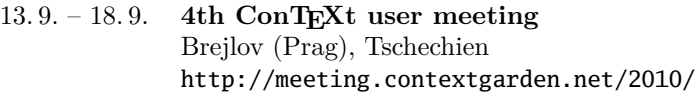

#### 25. 9. **Herbsttagung** und 43. Mitgliederversammlung von DANTE e.V. Universität Trier http://www.dante.de/events/mv43.html

#### **2011**

30. 3. – 1. 4. **DANTE 2011** und 44. Mitgliederversammlung von DANTE e.V. Universität Bremen http://www.dante.de/events/DANTE2011.html

# Stammtische

In verschiedenen Städten im Einzugsbereich von DANTE e.V. finden regelmäßig Treffen von TEX-Anwendern statt, die für jeden offen sind. Im WWW gibt es aktuelle Informationen unter http://projekte.dante.de/Stammtische/ WebHome.

#### **Aachen**

Torsten Bronger, bronger@physik.rwth-aachen.de *Gaststätte Knossos, Templergraben 28 Zweiter Donnerstag im Monat, 19.00 Uhr*

#### **Berlin**

Rolf Niepraschk, Tel.: (030)3 48 13 16, Rolf.Niepraschk@gmx.de *Gaststätte Bärenschenke, Friedrichstraße 124, 10117 Berlin Mitte Zweiter Donnerstag im Monat, 19.00 Uhr*

#### **Bremen**

Winfried Neugebauer, Tel.: (0421)8 28 65 14, tex@wphn.de *Wechselnder Ort, Erster Donnerstag im Monat, 18.30 Uhr*

#### **Darmstadt**

Karlheinz Geyer, geyerk.fv.tu@nds.tu-darmstadt.de, http://www.da-tex.org *Wechselnder Ort, Erster Freitag im Monat, ab 19.30 Uhr*

#### **Dortmund**

Martin Schröder, martin@oneiros.de, Tel.: (0231)1 20 65 74 *Wechselnder Ort, Zweiter Mittwoch im Monat, 18.30 Uhr*

#### **Dresden**

Carsten Vogel, lego@wh10.tu-dresden.de *Studentenwohnheim, Borsbergstraße 34, Dresden, Ortsteil Striesen ca. alle 8 Wochen, Mittwoch, 19.00 Uhr*

#### **Düsseldorf**

Georg Verweyen, Georg.Verweyen@web.de *Bistro/Café Zicke, Böckerstraße 5 a (Ecke Bergerallee), 40213 Düsseldorf Zweiter Mittwoch in ungeraden Monaten, 20.00 Uhr*

#### **Erlangen**

Walter Schmidt, Peter Seitz, w.a.schmidt@gmx.net *Gaststätte »Deutsches Haus«, Luitpoldstraße 25 Dritter Dienstag im Monat, 19.00 Uhr*

#### **Freiburg**

Heiko Oberdiek, heiko.oberdiek@googlemail.com, http://www.inacker.de/TeX/ *Wechselnder Ort, Zweiter Freitag im Monat, 19.00 Uhr*

#### **Hamburg**

Lothar Fröhling, lothar@thefroehlings.de *Zum Schwarzenberg, Schwarzenbergstraße 80 – 21073 Hamburg Letzter Dienstag im Monat, 19.30 Uhr*

#### **Hannover**

Mark Heisterkamp, heisterkamp@rrzn.uni-hannover.de *Seminarraum RRZN, Schloßwender Straße 5 Zweiter Donnerstag im Monat, 18.30 Uhr*

#### **Heidelberg**

Martin Wilhelm Leidig, Tel.: (06203)40 22 03, moss@moss.in-berlin.de Anmeldeseite zur Mailingliste: http://mailman.moss.in-berlin.de/mailman/listinfo/ stammtisch-hd-moss.in-berlin.de *»Goldener Hirsch«, Hauptstraße 18, 68526 Ladenburg Letzter Freitag im Monat, ab 19.30 Uhr*

#### **Karlsruhe**

Klaus Braune, Tel.: (0721)6 08 40 31, klaus.braune@kit.edu, http://projekte.dante.de/Stammtische/Karlsruhe *Universität Karlsruhe, Rechenzentrum, Zirkel 2, 3. OG, Raum 316 Erster Donnerstag im Monat, 19.30 Uhr*

#### **Köln**

Helmut Siegert *Institut für Kristallographie, Zülpicher Straße 49b Letzter Dienstag im Monat, 19.30 Uhr*

#### **München**

Uwe Siart, uwe.siart@tum.de, http://www.siart.de/typografie/stammtisch.xhtml *Gaststätte »Marktwirt«, Heiliggeiststraße 2 Erste Woche des Monats an wechselnden Tagen, 19.00 Uhr*

#### **Stuttgart**

Bernd Raichle, bernd.raichle@gmx.de *Bar e Ristorante »Valle«, Geschwister-Scholl-Straße 3 Zweiter Dienstag im Monat, 19.30 Uhr*

#### **Trier**

Martin Sievers, stammtisch-trier@texberatung.de *Fetzenkneipe (Haus Fetzenreich), Sichelstraße 36 (beim Sieh-Um-Dich) Dritter Montag des Monats, 20.15 Uhr*

#### **Wuppertal**

Andreas Schrell, Tel.: (02193)53 10 93, as@schrell.de *Restaurant Croatia »Haus Johannisberg«, Südstraße 10, an der Schwimmoper Wuppertal-Elberfeld Zweiter Donnerstag im Monat, 19.30 Uhr*

#### **Würzburg**

Bastian Hepp, LaTeX@sning.de *nach Vereinbarung*

# Adressen

DANTE, Deutschsprachige Anwendervereinigung TEX e.V. Postfach 10 18 40 69008 Heidelberg

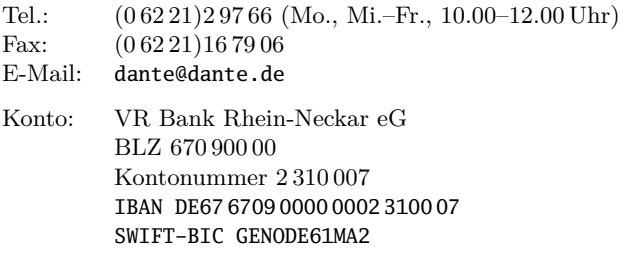

# Präsidium

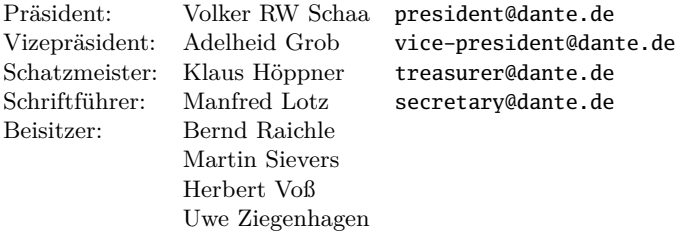

## Server

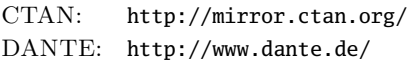

# Autoren/Organisatoren

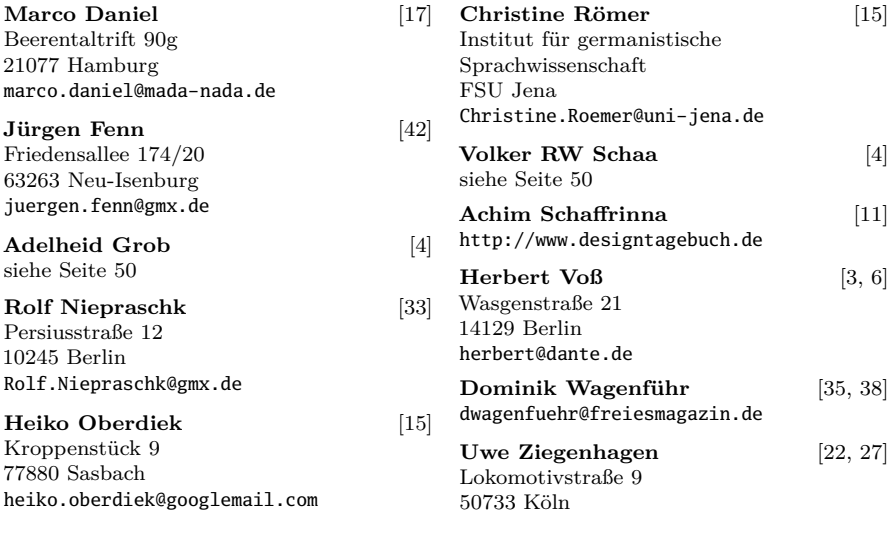

# Die T<sub>E</sub>Xnische Komödie

22. Jahrgang Heft 3/2010 August 2010

#### **Impressum**

#### **Editorial**

#### **Hinter der Bühne**

4 Grußwort

#### **TEX-Theatertage**

6 TUG 2010 in San Francisco vom 28. bis 30. Juni

#### **Bretter, die die Welt bedeuten**

- 11 Anatomie der Buchstaben
- 16 Anzeigen der Trennstellen
- 18 Das Paket mdframed
- 22 In Tabellen rechnen mit spreadtab
- 27 PocketMods mit LATEX erstellen

#### **Tipps und Tricks**

- 33 Zierlinien
- 35 Unicode-Zeichen in LATEX nutzen
- 38 LATEX-Symbole: Einfügen mit LSS

#### **Von fremden Bühnen**

42 Neue Pakete auf CTAN

#### **Spielplan**

- 47 Termine
- 48 Stammtische

#### **Adressen**

51 Autoren/Organisatoren